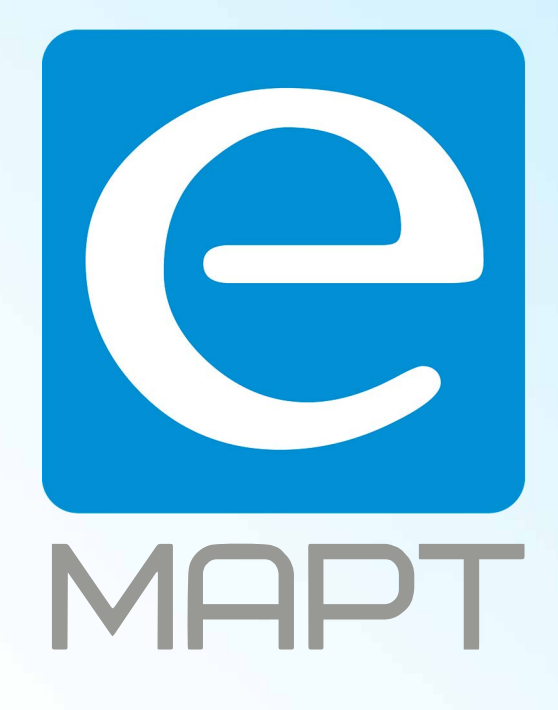

# E-MAPT ВАШ ПОСТАВЩИК **ELDES** https://emart.su/brands/eldes/

Санкт-петербург 8 812 426-99-66 Москва Краснодар

Федеральный 8 800 511-77-41 8 495 137-99-67 8 861 205-62-66

www.emart.su

mail@emart.su

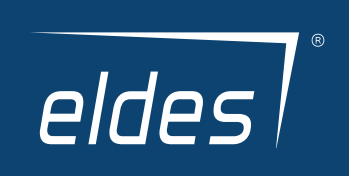

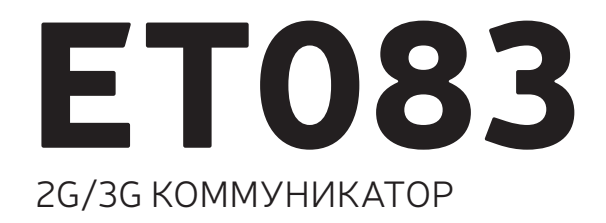

**RU** 

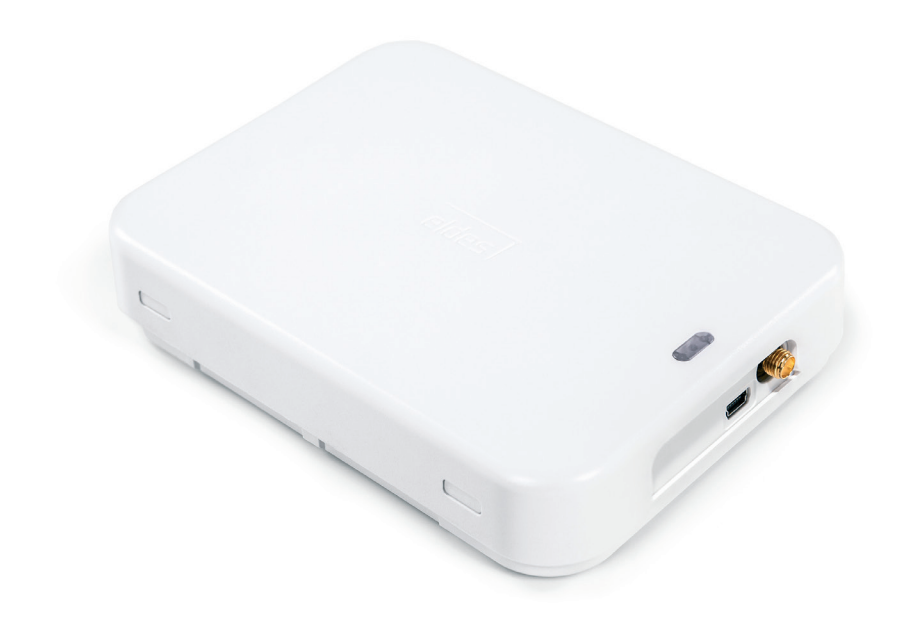

# Руководство пользователя V1.2

## Действительно для ET083 версии прошивки v01.00.00 и выше.

## ИНФОРМАЦИЯ ПО БЕЗОПАСНОСТИ

Пожалуйста, соблюдайте эти инструкции по технике безопасности, чтобы обеспечить безопасность людей:

- 2G/3G коммуникатор ET083 (далее система или устройство) имеет встроенный радиопередатчик работающий в сетях EUмодель диапазона частот: 2G 900/1800МГц, 3G 900/2100МГц; US-модель диапазона частот: 2G 850/1900МГц, 3G 850/1900МГц; многочастотный диапазон: 2G 850/900/1800/1900МГц, 3G 800/850/900/1900/2100МГц
- Не использовать систему там, где она может создать помехи или угрозу.
- Не монтировать систему возле медицинских приборов и аппаратуры, даже если инструкции такой аппаратуры это разрешают.
- Не использовать систему в взрывоопасных местах.
- Система не защищена от влаги, химических и механических воздействий.
- Не ремонтируйте систему сами.
	- Система должна питаться от источника 10-24В 300мA постоянного тока, который должен соответствовать требованиям стандарта LST EN 60950-1 и иметь простой доступ. Каждое подключенное к системе ET083 устройство (компьютер и т.д.), должно соответствовать требованиям стандарта LST EN 60950-1. При подключении питания устройства строго соблюдайте полярность.
	- Внешний источник питания системы, в помещении установки, может быть подключен только к сети переменного тока имеющий автоматическую защиту с полностью размыкающейся электрической цепью. Источник питания должен иметь простой доступ. Автоматическая защита должна сработать от короткого замыкания или повышенных токов, и иметь двуполярное устройство отключения, которое размыкает цепь. Между контактами прерванной цепи должен быть зазор не менее 3 мм., а ток отключения должен равняться 5А.

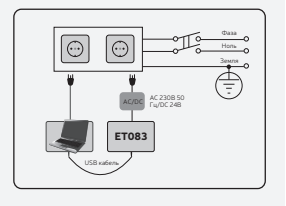

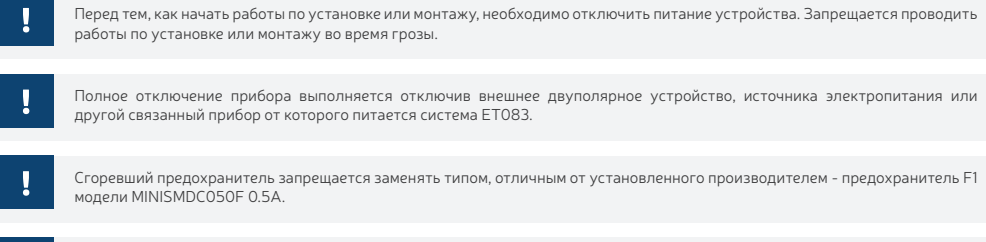

Π

Если для конфигурации устройства используется компьютер, он должен быть заземлен.

## СОДЕРЖАНИЕ

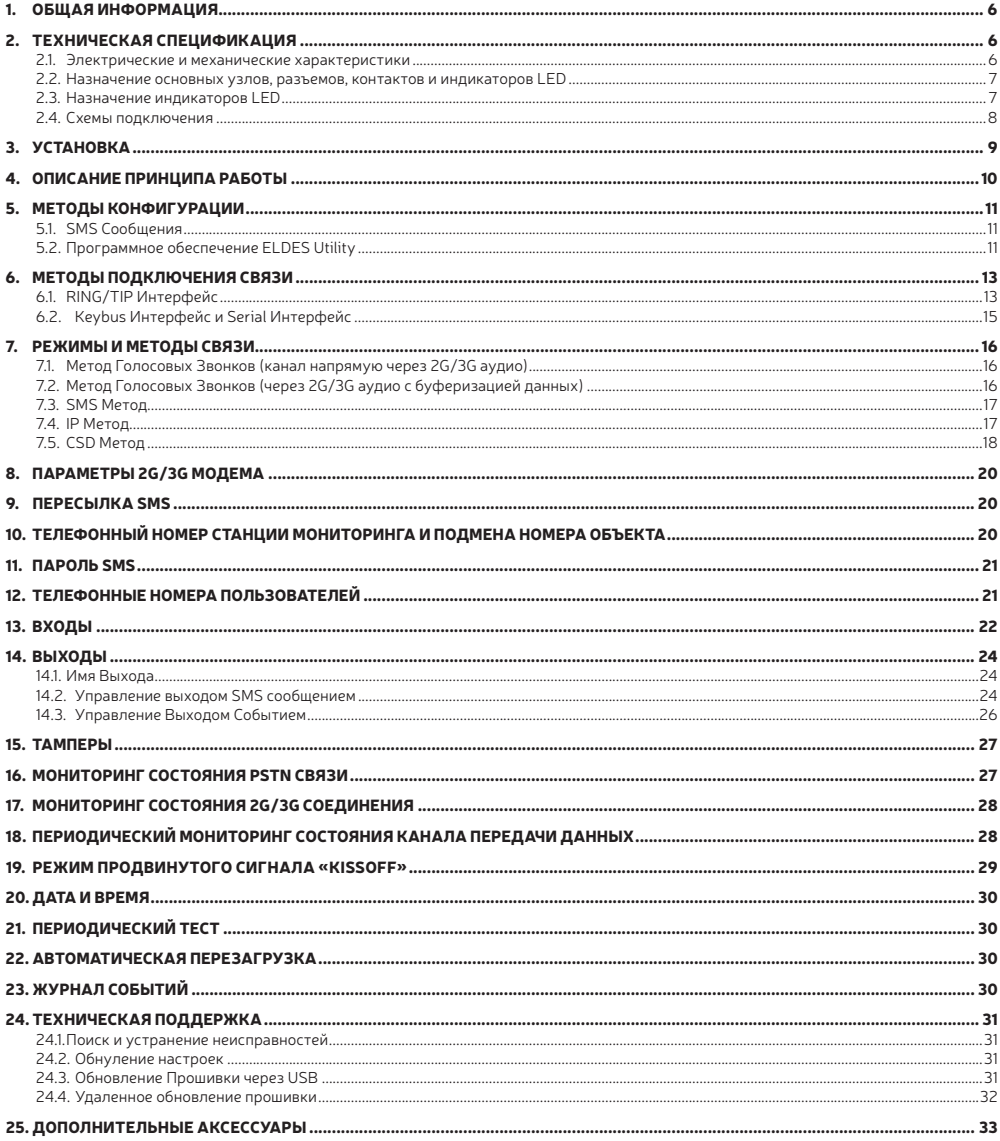

## ПОЛЬЗОВАТЕЛЬСКИЕ УСЛОВИЯ

Следующие постановления и условия регламентируют использование устройства ET083 и содержат особо важную информацию об ограничениях в связи с использованием и предназначением товара, а также информацию об ограничениях ответственности производителя. Пожалуйста, внимательно прочтите постановления и условия. подробную информацию вы найдете на страничке eldesalarms.com

## TЕХНИЧЕСКАЯ ПОДДЕРЖКА

Для того, чтобы обеспечить длительную и надлежащую функциональность устройства ET083, а также непрерывность предназначенных ему услуг, Пользователь несет ответственность за: (I) правильную установку изделия; (II) за постоянное электропитание. Если Вы столкнетесь с трудностями монтажа или последующего использования системы, свяжитесь с дистрибьютором или поставщиком "ELDES, UAB" вашего региона/страны. Более подробную информацию вы найдете на страничке eldesalarms.com

## ГАРАНТИЙНЫЕ ПРОЦЕДУРЫ

Гарантийное и послегарантийное обслуживание можно получить, обратившись к системному интегратору, поставщику /розничному торговцу/ представителю электронной розничной торговли или дистрибьютору, у которого покупатель приобрел товар. Для того, чтобы воспользоваться соответствующими услугами гарантийных процедур, покупатель обязан предоставить подтверждение факта покупки товара и его серийный номер. Возвращение поврежденного товара должно строго соответствовать пути его первоначального приобретения, а также покупатель должен упаковать товар надлежащим образом, во избежании дополнительного повреждения товара во время его транспортировки.

## ГАРАНТИЙНЫЙ СРОК

"ELDES, UAB" предоставляет ограниченную гарантию своей продукции лишь первоначальному покупателю (субъекту или организации), который приобрел товар у официального дистрибьютора, розничного торговца или у самой компании "ELDES, UAB". Гарантия действительна только в случае неисправности устройства и его частей, при использовании в предусмотренной среде в течении 24 месяцев (Гарантийный срок) от даты доставки компанией "ELDES, UAB". В список гарантийных обязанностей не включены дополнительные материалы (составные части, требующие регулярной замены в работе системы - элементы питания (батареи)), держатели и корпуса. Гарантия действует в том случае, если система использовалась по назначению (придерживаясь всех указаний, описанных в руководстве по эксплуатации и в соответствии с указанными рабочими условиями). Гарантия недействительна, если система была повреждена механически, химически, от чрезмерной влаги, от жидкостей, от коррозии, от экстремальной окружающей среды или других форс-мажорных обстоятельств. В случае повреждения аппаратного обеспечения и оповещения о данном происшествии в течение гарантийного срока, компания может по своему усмотрению (a) бесплатно предоставить ремонт аппаратного обеспечения, во время которого будут использованы новые или переработанные детали, либо (b) заменить испорченный продукт новым или изготовленным из новых/ пригодных к эксплуатации использованных деталей продуктом, который по крайней мере соответствует функциональности изначально приобретенного изделия, или же (c) возместит стоимость данного товара.

## ОГРАНИЧЕНИЕ ОТВЕТСТВЕННОСТИ

Покупатель согласен, что система уменьшает риск пожара, ограбления и др. опасностей, но она не является гарантией того, что эти события не произойдут. "ELDES, UAB" не берёт на себя ответственность за прямой и непрямой вред или ущерб, а также за не полученный доход во время пользования системой. Помимо этого, "ELDES, UAB" также не берет ответственности за прямой или косвенный ущерб или повреждение, за недополученный доход используя систему, включая те случаи, когда ущерб исходит из вышеперечисленных опасностей, когда из-за поломки или неполадка пользователь не был своевременно осведомлен о возникшей опасности. В любом случае, "ELDES, UAB" несёт ответственность, на сколько это разрешает действующий закон, не превышающую стоимость приобретенного продукта.

## ЗАКОН ЗАЩИТЫ ПРАВ ПОТРЕБИТЕЛЕЙ

ДЛЯ ПОТРЕБИТЕЛЕИ, ПОДПАДАЮЩИХ ПОД ДЕИСТВИЕ ЗАКОНА О ЗАЩИТЕ ПРАВ ПОТРЕБИТЕЛЕИ ИЛИ ПРАВИЛ<br>ПРОДАЖ В СТРАНЕ ПОКУПКИ ИЛИ В СТРАНЕ ПРОЖИВАНИЯ, ЕСЛИ ОНИ ОТЛИЧАЮТСЯ, **КОМПЕНСАЦИОННЫЕ ВЫПЛАТЫ,** ПРЕДОСТАВЛЯЕМЫЕ ПО ЭТОЙ ГАРАНТИИ, ЯВЛЯЮТСЯ ДОПОЛНИТЕЛЬНЫМИ КО ВСЕМ ПРАВАМ И СРЕДСТВАМ<br>ЮРИДИЧЕСКОЙ ЗАЩИТЫ, ПЕРЕДАВАЕМЫМ ПО ЗАКОНАМ И ПРАВИЛАМ ЗАЩИТЫ ПРАВ ПОТРЕБИТЕЛЕЙ. Эта гарантия предоставляет вам определенные юридические права; вы можете также обладать другими правами, которые зависят от страны, штата и региона.

## ИНФОРМАЦИЯ О РАЗМЕЩЕНИИ И ПЕРЕРАБОТКЕ

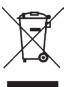

По директивам WEEE (касательно отходов электрического и электронного оборудования), знак перечеркнутого мусорного ящика с колёсами обозначает, что изделие, неподходящее для употребления, надо сдавать на переработку отдельно от остального мусора. В целях безопасности людей и/или окружающей среды, данный продукт принадлежит переработке по установленным правилам. Дополнительную информацию о надлежащей переработке можно получить, обратившись к дистрибьютору или местному учреждению, ответственному за переработку мусора.

#### *Дорогой Покупатель,*

Спасибо, что выбрали 2G/3G систему управления ET083. Ваше приобретение обеспечит надежное решение на многие годы, так, как оборудование ELDES производится в соответствии с высочайшими стандартами.

Мы уверены, что вы будете полностью удовлетворены вашим приобретением. Однако, в маловероятном случае, если появились какие либо проблемы, пожалуйста, обратитесь к дилеру, у которого вы приобрели вашу охранную систему.

## *ELDES, UAB*

eldesalarms.com

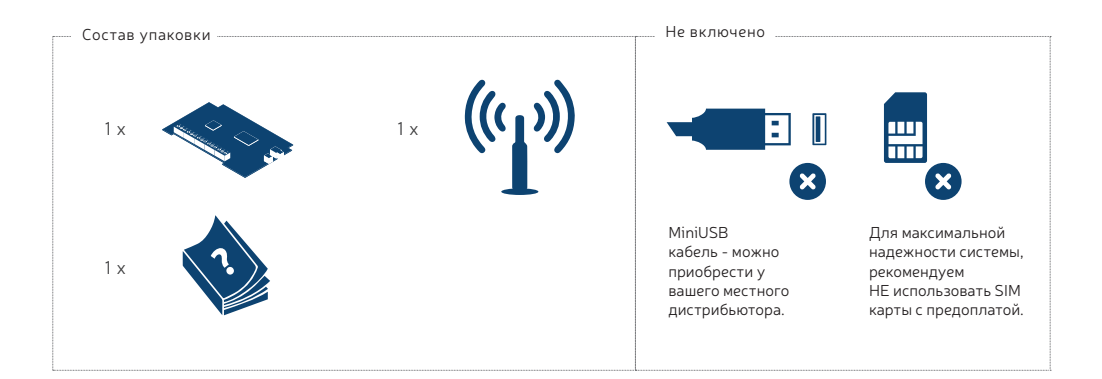

Copyright © ELDES UAB, 2019. Все права защищены.

Строго запрещается копировать и распространять информацию, находящуюся в этом документе, а также передавать ее третьим лицам без заранее согласованного письменного согласия, полученного от "ELDES, UAB". "ELDES, UAB" оставляет за собой право усовершенствовать или менять любые в документе описанные изделия, а также и сам документ без предварительного предупреждения. "ELDES, UAB" декларирует, что 2G/3G коммуникатор ET083 соответствует основным требованиям и остальным положениям директивы 1999/5/EC. Ее декларацию соответствия можно найти на страничке в Интернете: eldesalarms.com

 $\epsilon$ 

# 1. ОБЩАЯ ИНФОРМАЦИЯ

ET083 - устройство на основе микроконтроллера, предназначенное для замены метода связи сторонних PSTN/не 2G/3G охранных панелей на метод связи 2G/3G или IP-сетей.

#### Примеры применения системы:

- Охрана помещений;
- Передача данных на ПЦН через GPRS-3G/CSD/SMS или Ethernet;
- Резервация проводной телефонной PSTN линии;
- Управление любыми электроустройствами: освещение, полив, обогревание и т.д.
- Удаленная перезагрузка «зависших» систем, таких как компьютерные сети или серверы.

### Основные функции

- Конфигурация при помощи компьютера или SMS сообщений.
- Поддерживаемые методы связи: PSTN, Голосовые звонки (прямая буферизация канала или данных через 2G/3G аудио), SMS, CSD, GPRS-3G сеть и Ethernet через устройство ELAN3-ALARM.
- Мониторинг состояния PSTN.
- Поддерживаемые протоколы связи: Ademco Contact ID, 4+2, Scancom, EGR100, Kronos, SIA IP.
- Подключение охранной панели через PSTN (контакты RING/TIP) или при помощи интерфейса keybus (серийные данные).
- 3 входа, работающие в режиме NC (нормально закрытые) и NO (нормально открытые), с настраиваемыми кодами и текстами тревоги/ восстановления Contact ID для оповещения станции мониторинга и оповещения пользователя при помощи SMS сообщений.
- 3 выхода с открытым коллектором для управления электроустройствами, постановки/снятия охраны панели без функции 2G/3G или оповещения о событиях тревоги/восстановления.
- Управление выходом бесплатным телефонным звонком или SMS сообщением.
- Автоматическое управление выходом при наступлении указанного события.
- До 3 пользователей с возможностью основной конфигурации устройства SMS сообщениями, SMS оповещений о тревоге входа, и с возможностью управления выходом бесплатным телефонным звонком или SMS сообщением.
- До 5 пользователей с возможностью получения SMS сообщения, содержащего данные Contact ID, конвертированные в понятный для пользователя текст.
- До 2 администраторов с возможностью удаленной конфигурации устройства.
- Журнал событий, отображающий активность устройства в реальном времени.
- Периодическое сообщение о автотесте, отправляемое на станцию мониторинга.
- Автоматическая перезагрузка устройства.
- Две встроенные кнопки тампера.

# 2. ТЕХНИЧЕСКАЯ СПЕЦИФИКАЦИЯ

#### 2.1. Электрические и механические характеристики

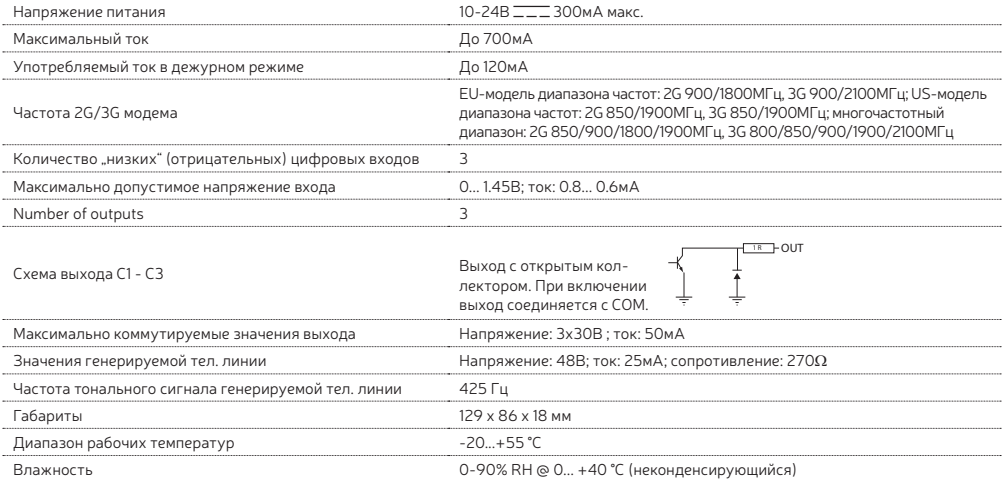

## 2.2. Назначение основных узлов, разъемов и индикаторов LED

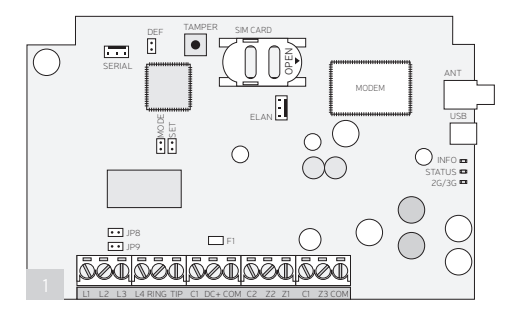

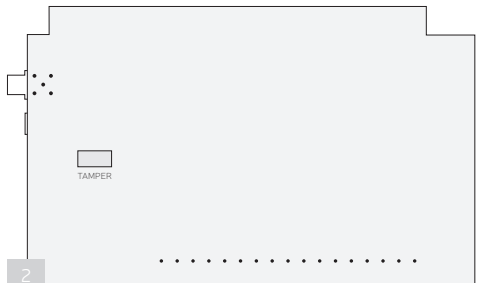

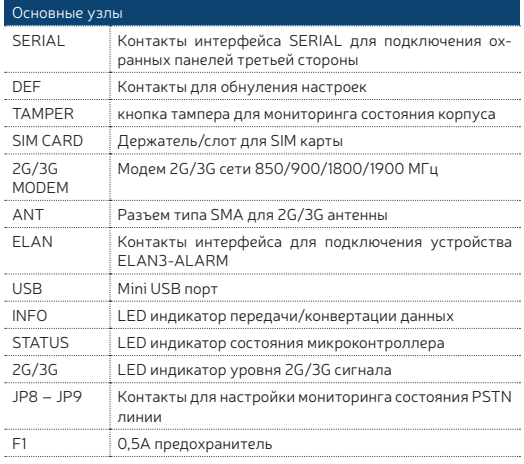

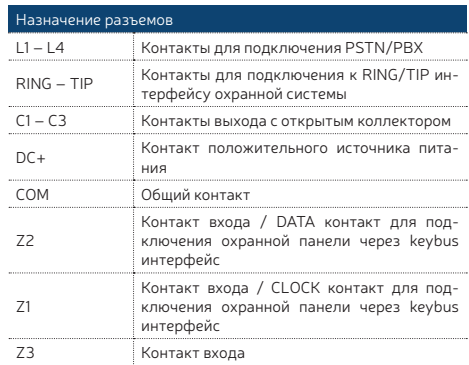

#### 2.3. Назначение индикаторов LED

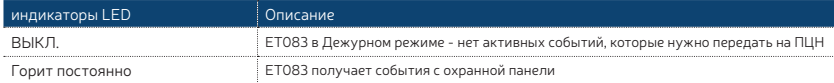

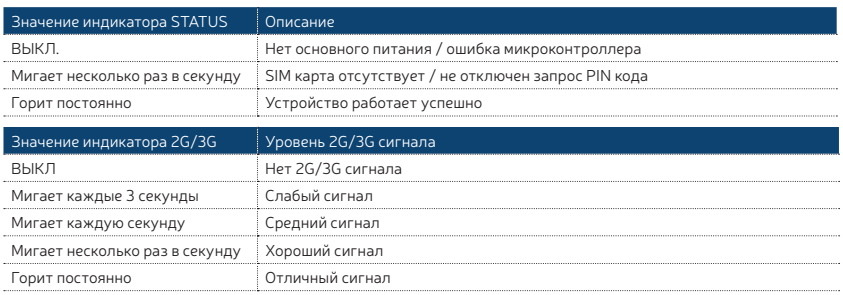

При передачи событий на ПЦН, каждая попытка сопровождается LED индикацией. В случае успешной попытки передачи события на ПЦН, все 3 LED индикатора загорятся на 1 секунду и затем вернуться в свое начальное состояние. В случае неудачной попытки передачи события на ПЦН, все 3 LED индикатора погаснут на 1 секунду, а затем вернуться в свое начальное состояние.

#### 2.4. Схемы подключения

#### 2.4.1. Основное подключение

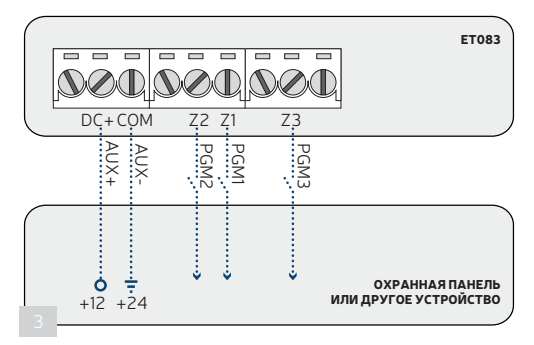

Прежде, чем подключить питание ET083 к вспомогательному выходу охранной системы (AUX), пожалуйста, убедитесь в том, что выход поддерживает максимальный ток в 700 мА. В противном случае, пожалуйста, используйте внешний источник питания для ET083.

## 2.4.2.Подключение Выхода

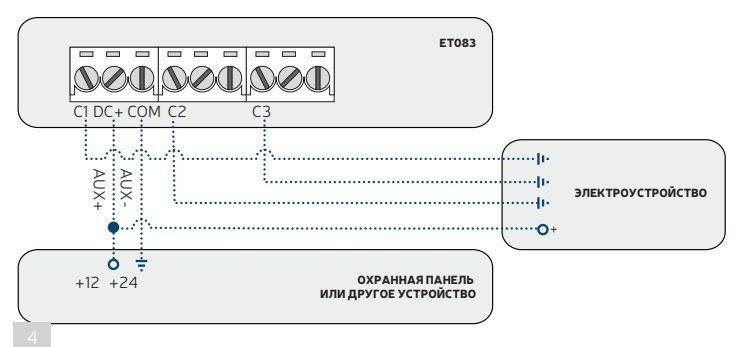

#### 2.4.3. ELAN3-ALARM

Для более подробной информации о устройстве ELAN3-ALARM, пожалуйста обратитесь к руководству пользователя на странице eldesalarms.com

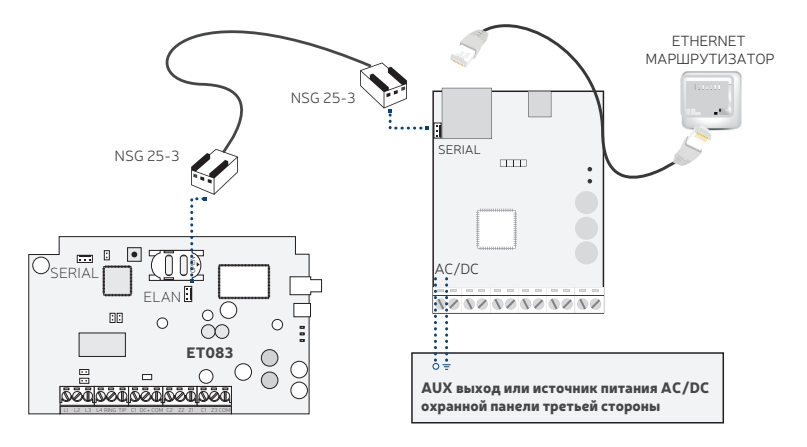

# 3. УСТАНОВКА

- Устанавливать систему разрешается, только в металлической или несгораемой пластиковой коробке.
- Устройство следует устанавливать ТОЛЬКО в помещении, в стационарной среде.
- $\cdot$  Для подключения к контактам используйте 0.50 мм² одножильный кабель длинной до 100 метров.

1. Отключите запрос PIN кода в SIM карте. Для того, чтобы отменить запрос PIN кода необходимо вставить SIM карту в мобильный телефон и выбрать соответствующий пункт. Убедитесь в том, что в SIM карте отключены все дополнительные услуги, такие как голосовая почта, переадресация звонков, оповещения о пропущенных звонках. Для более подробной информации о данных услугах и их отключении, пожалуйста свяжитесь с вашим 2G/3G оператором.

2. После отключения PIN кода, вставьте SIM карту в устройство в слот для SIM карт.

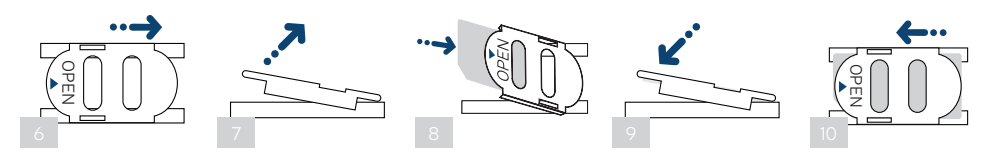

3. Поместите устройство в металлический корпус.

4. Подключите 2G/3G антенну. В зависимости от типа 2G/3G антенны предоставляемой вместе с ET083, следуйте следующим рекомендациям по установке антенны:

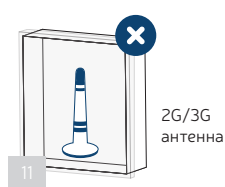

Никогда не устанавливать в следующих местах:

- В металлических ящиках
- Ближе чем на 20 см от металлических покрытий и/или линий электропередач

5. Подключите источник питания ET083 и контакты связи в контактам охранной панели (см. разделы 2.3. Схемы Подключения и 6. МЕТОДЫ ПОДКЛЮЧЕНИЯ СВЯЗИ для более подробной информации).

6. Подключите питание устройства и дождитесь, пока загорится индикатор STATUS.

7. Система стартует менее, чем через минуту. Индикатор STATUS должен гореть постоянно, что означает успешную работу микроконтроллера.

8. Горящий постоянно или мигающий индикатор 2G/3G указывает на успешную регистрацию 2G/3G cети. Чтобы найти место с наилучшим 2G/3G сигналом, установите 2G/3G антенну и следите за показаниями 2G/3G индикатора (см. раздел 2.2 Назначение основных узлов, разъемов и индикаторов LED для более подробной информации).

9. Выберите и настройте режим и метод связи (см. **7. РЕЖИМЫ И МЕТОДЫ СВЯЗИ** для более подробной информации).

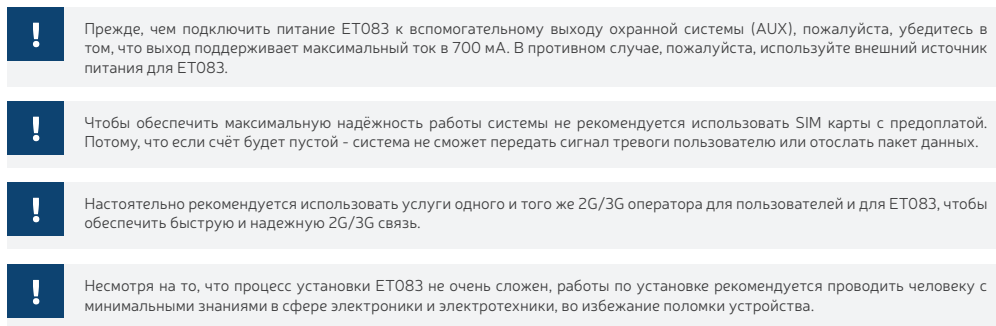

# 4.ОПИСАНИЕ ПРИНЦИПА РАБОТЫ

ET083 - коммуникатор, используемый с PSTN/не 2G/3G охранными системами в качестве канала связи на основе 2G/3G и IP сетей. ET083 передает данные с охранной системы на ПЦН и/или на указанный телефонный номер пользователя SMS сообщениями.

В устройстве есть функция мониторинга состояния PSTN линии. При пропаже PSTN линии, устройство переключается на заранее установленный метод связи (GPRS-3G, SMS), пока PSTN линия не будет восстановлена. Оповещения о пропаже и восстановлении PSTN линии отправляются на станцию мониторинга и/или на указанный телефонный номер пользователя SMS сообщением. Устройство детектирует физический обрыв PSTN линии.

В устройстве есть 3 цифровых входа (нормально открытые или нормально закрытые) для подключения ПГМ выходов охранной панели или для подключения детекторов, таких как магнитный дверной контакт. Подключение входа к ПГМ выходу охранной системы без функции 2G/3G, дает возможность оповещения до 3 пользователей и станции мониторинга о событиях постановки/снятия системы с охраны, в зависимости от настроек охранной системы.

В устройстве есть 3 выхода с открытым коллектором, позволяющие 3 индивидуальным пользователям Включать или Выключать электроустройства, такие как обогревание, освещение, открыть ворота, поднять жалюзи бесплатным телефонным звонком или SMS сообщением. Также, выходы могут контролироваться автоматически в соответствии с событием тревоги/восстановления, связанным с ET083. Выходы могут использоваться для детекции пропажи 2G/3G или PSTN, а также для индикации постановки/снятия с охраны при подключении выхода к одной из зон охранной панели, настроенной как переключатель.

Устройство будет игнорировать SMS команды и телефонные звонки с неуказанных телефонных номеров.

## 5. МЕТОДЫ КОНФИГУРАЦИИ

#### 5.1. SMS Сообщения

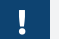

SMS

!!! При написании SMS сообщения, после ввода SMS пароля НЕОБХОДИМО ставить один пробел. В начале и в конце SMS сообщения не должно быть лишних символов.

Чтобы конфигурировать и управлять устройством при помощи SMS сообщений, отправьте SMS команду на телефонный номер устройства с одного из указанных телефонных номеров администратора. SMS сообщение состоит из 4-значного пароля SMS (пароль SMS по умолчанию - четыре нуля, 0000), параметра и значения. Некоторые параметры не требуют значения, напр. STATUS Переменные указываются строчными буквами, в то время, пиапазон попустимых значений параметров указывается в скобках.

#### 5.2. Программное обеспечение ELDES Utility

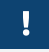

Конфигурация через USB и Программное обеспечение ELDES Utility не требует дополнительного подключения внешнего электропитания к устройству. Однако, при использовании указанного метода запитывания от USB, не все функции устройства будут доступны.

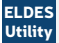

Программное обеспечение ELDES Utility предназначено для конфигурации коммуникатора ET083 локально через USB соединение или удаленно через GPRS-3G сеть или Ethernet соединение (при наличии ELAN3-ALARM). Данное программное обеспечение упрощает процесс конфигурации, позволяя использовать персональный компьютер. Перед началом использования программного обеспечения ELDES Utility, пожалуйста ознакомьтесь с его документацией (т.е. с подсказками). Бесплатное программное обеспечение ELDES Utility доступно на нашем веб-сайте: eldesalarms.com

#### 5.2.1. Телефонные Номера Администраторов

Устройство поддерживает до 2 телефонных номеров администраторов, распознаваемых как Админ1 и Админ2. После того как телефонный номер вводится в устройство, администратор может инициировать сессию удаленной конфигурации при помощи SMS сообщения.

Поддерживаемые форматы телефонных номеров:

- Международные (с плюсом) номера следует вводить начиная с плюса и международного кода страны в следующем формате: +[интернациональный код Пномер области Пместный номер I, напр.: +7170911XXXX1.
- Международные (с 00) номера следует вводить начиная с 00 и международного кода страны в следующем формате: 00[интернациональный кол][номер области][местный номер] напр : 007170911XXXX1
- Местные номера следует вводить начиная с кода области в следующем формате: [номер области] [местный номер], напр.: 01709111XXXX

Ввести телефонный номер администратора

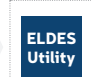

Данное действие можно осуществить с персонального компьютера при помощи программного обеспечения ELDES Utility.

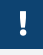

Г

Телефонные номера администраторов используются ТОЛЬКО для инициации сессии удаленной конфигурации. Телефонные номера Админ1/Админ2 НЕ могут использоваться для управления выходами или для получения оповещений о тревоге/ восстановлении входов

#### 5.2.2. Удаленное Подключение

Система НЕ будет отправлять данные на станцию мониторинга во время удаленной конфигурации через GPRS-3G сеть или Elthernet соединение. Однако, во время сессии конфигурации, сообщения данных поочередно накапливаются и передаются на станцию мониторинга после окончания процесса мониторинга.

Программное обеспечение ELDES Utility дает возможность удаленной конфигурации системы через интернет при помощи одного из следующих методов:

- $\cdot$ ELDES прокси сервер (рекомендуется). Соединение системы осуществляется через GPRS-3G сеть.
- TCP/IP Сервер в программном обеспечении ELDES Utility (продвинутый). Связь системы осуществляется через GPRS-3G сеть или Ethernet при помощи ELAN3-ALARM.
- Подключение напрямую через Ethernet при использовании коммуникатора ELAN3-ALARM.

Чтобы начать использовать функцию удаленной конфигурации, запустите пошаговой мастер и следуйте инструкциям, предоставленным в программном обеспечении ELDES Utility. Обратите внимание на то, что для активации удаленной конфигурации, на телефонный номер охранной системы нужно отправить SMS сообщение. В инструкциях пошагового мастера будет указано, какое именно сообщение нужно отправить на телефонный номер системы.

SMS сообщение: ssss STCONFIG

Значение: *ssss* – 4-значный пароль SMS Пример: *1111 STCONFIG*

#### 5.2.3. Окончание Процесса Конфигурации

После окончания настройки системы, используйте один из следующих методов для окончания процесса конфигурации: • Нажмите на кнопку Отключиться или Стоп в программном обеспечении ELDES Utility.

- Сессия автоматически закончится через 20 минут. За 5 минут до окончания сессии конфигурации, программное обеспечение предложит пользователю продлить сессию еще на 20 минут.
- Альтернативно, соединение может быть прервано в любое время при помощи SMS сообщения.

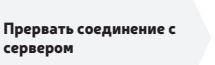

SMS сообщение: ssss ENDCONFIG Значение: *ssss* – 4-значный пароль SMS Пример: *1111 ENDCONFIG*

После окончания или прерывания сессии конфигурации, система пришлет SMS подтверждение окончания сессии.

## 6. МЕТОДЫ ПОДКЛЮЧЕНИЯ СВЯЗИ

Коммуникатор ET083 поддерживает один из следующих методов связи:

- RING/TIP интерфейс Охранная панель связывается с коммуникатором ET083 через контакты RING и TIP, симулируя подключение PSTN линии. Для более подробной информации см. раздел 6.1 RING/TIP Интерфейс.
- **Keybus интерфейс/ Serial интерфейс** Охранная панель связывается с коммуникатором ET083 через keybus (серийные данные) интерфейс, как аксессуар охранной панели, такой как клавиатура. Для более подробной информации см. раздел 6.2 Keybus и Serial Интерфейс.

Одновременно можно использовать не более одного из вышеупомянутых методов связи.

#### 6.1. RING/TIP Интерфейс

Г

При помощи данного метода связи, коммуникатор симулирует присутствие PSTN линии в охранной панели. В зависимости от доступности PSTN линии, охраняемого помещения и требований пользователя, коммуникатор можно подключить к охранной панели согласно одной из следующих схем:

**Без PSTN** - связь между охранной панелью и станцией мониторинга осуществляется через ET083. Коммуникатор принимает данные с охранной панели и передает их на станцию мониторинга через установленный заранее метод связи. PSTN линия не используется при данном методе связи.

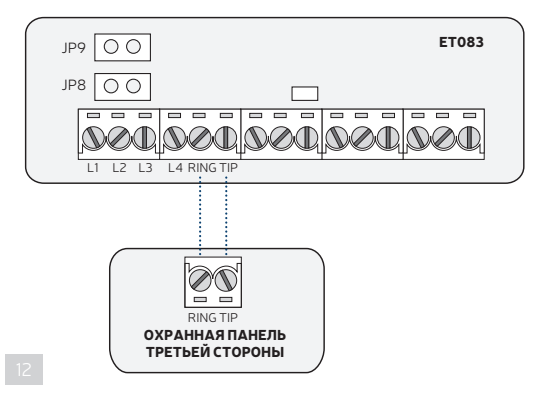

- 1. Подключите контакты RING и TIP коммуникатора к контактам RING и TIP охранной панели соответственно.
- 2. НЕ устанавливайте перемычки на контакты JP8 и JP9.
	- С мониторингом PSTN линии Связь между охранной панелью и станцией мониторинга осуществляется напрямую через PSTN линию с присутствием мониторинга состояния PSTN (контакты L3 и L4) при помощи коммуникатора ET083. Коммуникатор не используется в процессе связи, пока доступно PSTN соединение. При пропаже PSTN (контакты L3 и L4), коммуникатор поддерживает связь и продолжает передачу данных через указанный заранее метод связи, так же как при схеме Без PSTN, пока PSTN связь не восстановится.

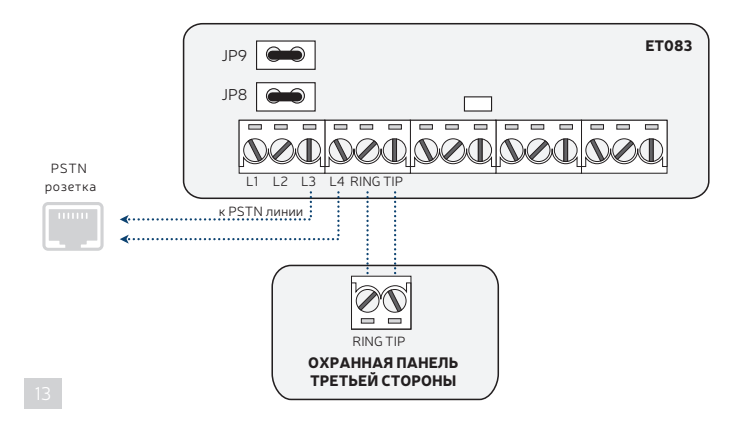

- 1. Подключите контакты RING и TIP коммуникатора к контактам RING и TIP охранной панели соответственно.
- 2. Подключите контакты L3 и L4 к розетке PSTN.
- 3. Установите перемычки на контакты коммуникатора ЈР8 и ЈР9.
- С мониторингом внешней PSTN линии Связь между охранной панелью и станцией мониторинга осуществляется напрямую через PSTN линию, подключенную через офисную ATC (автоматическая телефонная станция), с добавлением мониторинга состояния внешней PSTN (контакты LI и L2) при помощи коммуникатора ET083. Коммуникатор не используется в процессе связи, пока доступно PSTN соединение. При пропаже PSTN (контакты L1 и L2), коммуникатор поддерживает связь и продолжает передачу данных через указанный заранее метод связи, так же как при схеме Без PSTN, пока PSTN связь не восстановится. При пропаже внутренней PSTN (контакты L3 и L4), PSTN связь остается доступной.

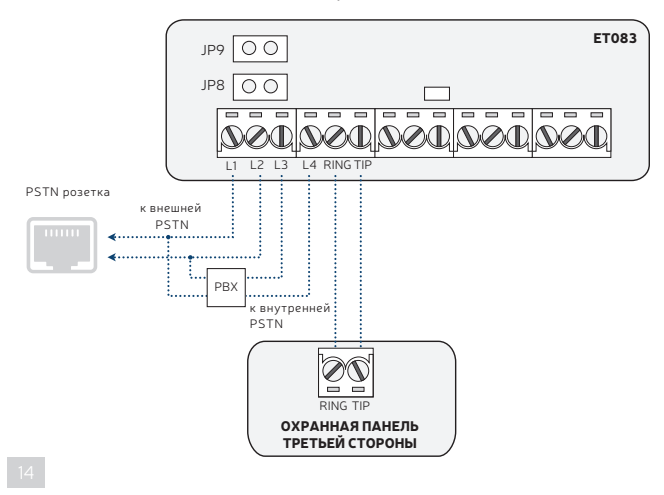

- 1. Подключите контакты коммуникатора RING и TIP к контактам охранной панели RING и TIP соответственно.
- 2. Подключите контакты L1 и L2 параллельно к внешней PSTN линии, подключенной к PSTN розетке через PBX.
- 3. Подключите контакты L3 и L4 к внутренней PSTN линии, подключенной к PSTN розетке через PBX.
- 4. НЕ устанавливайте перемычки на контакты ЈР8 и ЈР9.

Для более подробной информации о принципе детекции и действиях коммуникатора при пропаже PSTN, см. раздел 16. МОНИТОРИНГ COCTOSHUS PSTN CBS3U

• С мониторингом PSTN линии при включенном режиме продвинутого сигнала "Kissoff"- Связь между охранной панелью и станцией мониторинга осуществляется через все доступные методы связи. При конфигурации, режим PSTN линии можно установить как Основной, Резервный или Резервный 2 канал связи. Коммуникатор используется в процессе связи, пока доступно PSTN соединение. При пропаже PSTN (подключите линию PSTN к контактам L3 и L4, и установите перемычки на контакты JP8 и JP9), коммуникатор поддерживает связь и продолжает передачу данных через указанный заранее метод связи, пока PSTN связь не восстановится.

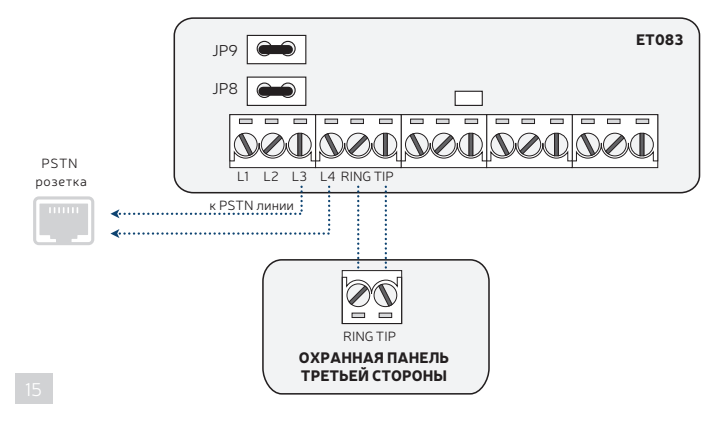

#### 6.2. Keybus Интерфейс и Serial Интерфейс

При помощи метода подключения связи Keybus Интерфейс, контакты Z1 и Z2 конвертируются в Keybus интерфейс для подключения охранной панели. В данном случае, контакты Z1 и Z2 не могут использоваться в качестве цифровых входов

Для начала использования метода подключения связи Serial Интерфейс, пожалуйста, приобретите проводной адаптер у вашего местного дистрибьютора.

В обоих случаях, коммуникатор получает серийные данные с охранной панели и передает их на станцию мониторинга через заранее указанный метод связи.

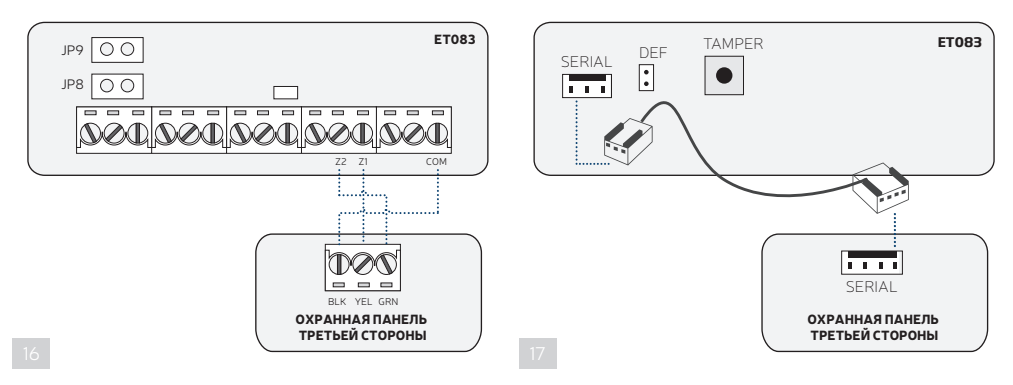

1. а) **Подключение связи Keybus Интерфейс:** Полключите контакты 72 и 71 коммуникатора к контактам GRN и YFL охранной панели соответственно.

 б) Подключение связи Serial Интерфейс: Проводом подключите интерфейс Serial вашего коммуникатора к интерфейсу Serial охранной панели.

- 2. Подключение связи Keybus Интерфейс: Если коммуникатор запитан от внешнего источника питания, подключите COM контакт коммуникатора к контакту BLK (в некоторых моделях охранных панелей - контакт GND) охранной панели.
- 3. Выберите модель охранной панели из списка поддерживаемых охранных панелей:

## Модели Paradox:

- Paradox SP\*
- Paradox EVO192\*

## Модели DSC:

- DSC 1616\*\*
- DSC 1832\*\*
- DSC 1864\*\*
- DSC PC585\*\*
- DSC 1565\*\*
- DSC 5010\*\*
- 4. Введите номер Объекта, обозначающий раздел индивидуальной охранной панели в коммуникаторе.

Управлять вышеупомянутыми параметрами можно следующим образом.

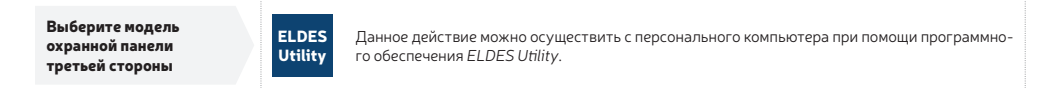

\* Поддерживается методом подключения связи Serial Интерфейс

\*\* Поддерживается методом подключения связи Keybus Интерфейс.

# 7. РЕЖИМЫ И МЕТОДЫ СВЯЗИ

Коммуникатор ET083 поддерживает различные методы и протоколы связи.

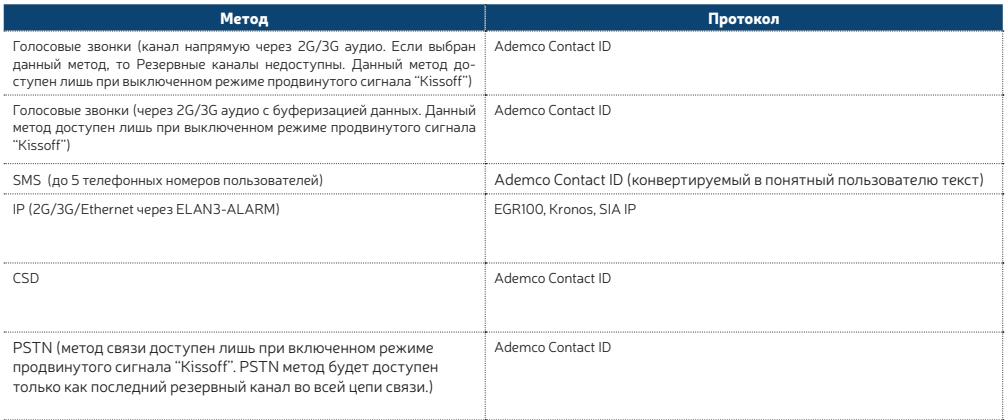

#### 7.1. Метод Голосовых Звонков (канал напрямую через 2G/3G аудио)

При помощи данного метода, коммуникатор получает данные Ademco Contact ID или 4+2 c охранной панели и передает их на станцию мониторинга напрямую через 2G/3G аудио канал, не влияя на данные. Перед началом дальнейших конфигураций, пожалуйста пройдите все шаги, предоставленные в разделе 6.1. RING/TIP Интерфейс.

Настроить передачу данных при помощи данного метода можно следующим образом:

- 1. В охранной панели: Включите режим Ademco Contact ID или Ademco 4+2.
- 2. В охранной панели: Укажите номер Объекта.
- 3. В охранной панели: Укажите телефонный номер станции мониторинга в одном из следующих форматов:
- Международные (с 00) номера следует вводить начиная с 00 и международного кода страны в следующем формате: +[интернациональный код][номер области][местный номер], напр.: *007170911XXXX1.*
- Местные номера следует вводить начиная с кода области в следующем формате: [номер области] [местный номер], напр.: *0170911XXXX1.*
- 4. Если нужно подменить номер Объекта, установленный в охранной панели, пожалуйста воспользуйтесь методом Голосовых Звонков, (см. 7.2.1. Метод Голосовых Звонков). Также, пожалуйста обратитесь к разделу 10. ТЕЛЕФОННЫЙ НОМЕР СТАНЦИИ МОНИТОРИНГА И ПОДМЕНА НОМЕРА ОБЪЕКТА.

При ошибке во время использования данного метода конфигурации, пожалуйста обратитесь к разделу 8. НАСТРОЙКИ 2G/3G МОДЕМА или воспользуйтесь методом Голосовых Звонков (см. 7.2.1. Метод Голосовых Звонков)

#### 7.2. Метод Голосовых Звонков (через 2G/3G аудио с буферизацией данных)

В зависимости от используемого метода подключения связи, при использовании данного метода, коммуникатор:

- **RING/TIP интерфейс** получает Ademco Contact ID или Scancom данные с охранной панели, сохраняет их в памяти (данные могут храниться в течение 10 секунд) и передает их на станцию мониторинга через 2G/3G аудио канал. Перед началом дальнейших конфигураций, пожалуйста пройдите все шаги, предоставленные в разделе 6.1. RING/TIP Интерфейс.
- **Кеуbus интерфейс/Serial интерфейс** –получает серийные данные с охранной панели, конвертирует их в данные Ademco Contact ID и передает их на станцию мониторинга через 2G/3G аудио канал. Перед началом дальнейших конфигураций, пожалуйста пройдите все шаги, предоставленные в разделе 6.2. Keybus Интерфейс и Serial интерфейс.

Настроить передачу данных при помощи данного метода можно следующим образом::

- 1. В охранной панели\*: Включите режим Ademco Contact ID или Scancom.
- 2. В охранной панели\*: Укажите действительный номер Объекта.
- 3. В охранной панели\*: Укажите телефонный номер(-а) станции мониторинга в одном из следующих форматов:
	- Международные (с плюсом) номера следует вводить начиная с плюса и международного кода страны в следующем формате: +[интернациональный код][номер области][местный номер], напр.: +7170911XXXX1.
	- Местные номера следует вводить начиная с кода области в следующем формате: [номер области] [местный номер], напр.: 0170911XXXX1.
- 4. В ET083: Подключите устройство к компьютеру через USB кабель и запустите программное обеспечение ELDES Utility.
- 5. В ET083\*\*: Откройте раздел Система **→** Настройки охранной панели и введите телефонный номер станции мониторинга.
- 6. В ET083: Откройте раздел Система **→** Параметры и совершите следующие действия: a) Установите Голосовой Вызов как Основной канал. Также, в данной секции можно установить Резервный и Резервный 2 каналы..
- 7. В ET083: Откройте раздел Параметры Звонка и выберите протокол:
	- **Contact ID** Формат данных Ademco Contact ID.
	- Scancom\*\*\* Формат данных соответствующий требованиям протокола Scancom/BSIA Fast Format.
- 8. В ЕТО83: Для мониторинга событий, откройте раздел Журнал Событий.
- 9. ••••• В ЕТО83: Если нужно подменить номер Объекта, установленный в охранной панели, это можно сделать в разделе **Система → На-**<br>• **стройки охранной панели**. Также, пожалуйста обратитесь к разделу **10. ТЕЛЕФОННЫЙ НОМЕР** МЕНА НОМЕРА ОБЪЕКТА.
- \* Необходимо только при использовании метода подключения связи RING/TIP.
- \*\* Необходимо только при использовании метода подключения связи Keybus. При использовании RING/TIP метода подключения связи, рекомендуется заменить телефонный номер станции мониторинга полученный с охранной панели.
- \*\*\* Поддерживается только при использовании метода подключения связи RING/TIP.
- \*\*\*\* Полезно только при использовании метода подключения связи RING/TIP.

Для более подробной информации о разделе Параметры Звонка, пожалуйста обратитесь к документации программного обеспечения *ELDES Utility*.

#### 7.3. SMS Метод

В зависимости от используемого метода подключения связи, при использовании данного метода, коммуникатор:

- RING/TIP интерфейс получает Ademco Contact ID данные с охранной панели, конвертирует их в понятный пользователю текст и отправляет на телефонные номера пользователей (до 5 телефонных номеров) SMS сообщением. Перед началом дальнейших конфигураций, пожалуйста пройдите все шаги, предоставленные в разделе 6.1. RING/TIP Интерфейс.
- Keybus интерфейс/ Serial интерфейс получает серийные данные с охранной панели, конвертирует их в данные Ademco Contact ID и понятный пользователю текст и отправляет данные на телефонные номера пользователей (до 5 телефонных номеров) SMS сообщением. Перед началом дальнейших конфигураций, пожалуйста пройдите все шаги, предоставленные в разделе 6.2. Keybus Интерфейс и Serial интерфейс.

Настроить передачу данных при помощи данного метода можно следующим образом:

- 1. В охранной панели\*: Включите режим Ademco Contact ID.
- 2. В охранной панели\*: Укажите любой номер Объекта.
- 3. В охранной панели\*: Укажите любой телефонный номер станции мониторинга; достаточно одного числа.
- 4. В ЕТ083: Подключите устройство к компьютеру через USB кабель и запустите программное обеспечение FI DFS Utility.
- 5. В ET083: Откройте раздел Система **→** Параметры и совершите следующие действия:
	- а. Установите SMS как Основной канал. Также, в данной секции можно установить Резервный и Резервный 2 каналы.
- 6. В ET083: Откройте Настройки Сообщений и выполните следующие действия:
	- a. Введите до 5 телефонных номеров пользователей, которые смогут получать данные, конвертированные в понятный пользователю текст SMS сообщениями.
		- Международные (с плюсом) номера следует вводить начиная с плюса и международного кода страны в следующем формате: +[интернациональный код][номер области][местный номер], напр.: *+7170911XXXX1.*
		- Международные (с 00) номера следует вводить начиная с 00 и международного кода страны в следующем формате: 00[интернациональный код][номер области][местный номер], напр.: *007170911XXXX1.*
		- Местные номера следует вводить начиная с кода области в следующем формате: [номер области] [местный номер], напр.: *0170911XXXX1.*
	- b. Управляйте содержанием SMS сообщения, отображающего структуру сообщения данных Ademco Contact ID.
	- c. В зависимости от типа документирования охранной панели, убедитесь в том, что поддерживаемые охранной панелью CID коды добавлены в разделе Параметры сообщений, в противном случае коммуникатор не сможет отправить оповещение о определенном событии.
- 7. В ЕТО83: Для мониторинга событий, откройте раздел Журнал Событий
- \* Необходимо только при использовании метода подключения связи RING/TIP.

Для более подробной информации о разделе Параметры Сообщений, пожалуйста обратитесь к документации программного обеспечения *ELDES Utility*.

#### 7.4. IP Метод

В зависимости от используемого метода подключения связи, при использовании данного метода, коммуникатор:

• RING/TIP интерфейс – получает Ademco Contact ID данные с охранной панели, конвертирует их в протокол EGR100, Kronos или SIA IP и передает их на станцию мониторинга через GPRS-3G сеть или Ethernet соединение при помощи EALN3-ALARM. Перед началом дальнейших конфигураций, пожалуйста пройдите все шаги, предоставленные в разделе 6.1. RING/TIP Интерфейс.

**Кеуbus интерфейс/ Serial интерфейс** – получает серийные данные с охранной панели, конвертирует их в данные Ademco Contact ID и протокол EGR100, Kronos и SIA IP и передает их на станцию мониторинга через GPRS-3G сеть или Ethernet соединение при помощи EALN3-ALARM. Перед началом дальнейших конфигураций, пожалуйста пройдите все шаги, предоставленные в разделе 6.2. Keybus Интерфейс и Serial интерфейс.

Настроить передачу данных при помощи данного метода можно следующим образом:

- 1. В охранной панели\*: Включите режим Ademco Contact ID.
- 2. В охранной панели\*: Укажите любой номер Объекта.
- 3. В охранной панели\*: Укажите любой телефонный номер станции мониторинга; достаточно одного числа.
- 4. В ET083: Подключите устройство к компьютеру через USB кабель и запустите программное обеспечение ELDES Utility.
- 5. В ET083: Откройте раздел Система **→** Параметры и совершите следующие действия:
- a. Установите IP1, IP2 или IP3 как Основной канал. Также, в данной секции можно установить Резервный и Резервный 2 каналы.
- 6. В ET083: В зависимости от настроек в шаге 5-b), откройте раздел Настройки IP/CSD **→** Настройки IP **→** IP1/2/3 и введите следующие параметры:
	- **IP адрес** Публичный IP адрес компьютера, на котором установлено программное обеспечение EGR100/Kronos/SIA IP.
	- Порт Перенаправленный номер TCP/UDP порта компьютера, на котором установлено программное обеспечение EGR100/Kronos/ SIA IP. Программное обеспечение Kronos и SIA IP поддерживают только TCP порт, а EGR100 поддерживает TCP и UDP порты. UDP порт рекомендуется использовать с EGR100, чтобы уменьшить загруженность потока данных.
	- Протокол Формат сообщений данных, передаваемых с ЕТО83 на IP адрес станции мониторинга. Доступные протоколы:
	- $\bullet$  **EGR100** Формат данных EGR100.
	- Kronos Формат данных Kronos LT/Kronos NET.
	- SIA IP Формат данных SIA/IP соответствующий требованиям стандартов ANSI/SIA DC-09-2007 и ANSI/SIA DC-09-2013.
- 7. В ЕТ083: Если выбран EGR100, НЕОБХОДИМО изменить **ID прибора,** установленный по умолчанию (0000), на любой другой 4-значный номер.
- 8. В ET083: выберите один из следующих способов передачи данных:
	- GPRS-3G Соединение GPRS-3G сети при помощи функции мобильного интернета SIM карты.
	- **ELAN3-ALARM** Ethernet (LAN) соединение при помощи устройства ELAN3-ALARM.
- 9. В ET083: Если выбран способ GPRS-3G, пожалуйста укажите следующие параметры:
	- **APN** Имя точки доступа, предоставляемое 2G/3G оператором.
	- Имя Пользователя Имя пользователя, предоставляемое 2G/3G оператором.
	- Пароль Пароль, предоставляемый 2G/3G оператором.
- 10. В ЕТ083: Если требуется пинг сигнал для периодического подтверждения подключения устройства, установите **Тест период**. Для SIA IP протокола, включите параметр Пинг Contact ID и замените код события CID (602 по умолчанию) если требуется.
- 11. В ЕТО83: Для мониторинга событий, откройте раздел Журнал Событий.
- 12. \*\*ET083: Если нужно подменить номер Объекта, установленный в охранной панели, это можно сделать в разделе Система **→** Настройки охранной панели. Также, пожалуйста обратитесь к разделу 10. ТЕЛЕФОННЫЙ НОМЕР СТАНЦИИ МОНИТОРИНГА И ПОДМЕНА НОМЕРА ОБЪЕКТА.
- \* Необходимо только при использовании метода подключения связи RING/TIP.
- \*\* Полезно только при использовании метода подключения связи RING/TIP.

Для более подробной информации о параметрах, находящихся в разделе Настройки IP/CSD **→** Настройки IP, пожалуйста обратитесь к документации программного обеспечения *ELDES Utility*.

Для детальных пошаговых инструкций о налаживании связи между ET083 и программным обеспечением EGR100, пожалуйста обратитесь к документации программного обеспечения *ELDES Utility*.

#### 7.5. CSD Метод

В зависимости от используемого метода подключения связи, при использовании данного метода, коммуникатор:

- RING/TIP интерфейс получает Ademco Contact ID данные с охранной панели, конвертирует их в CSD данные и передает их на станцию мониторинга через CSD соединение. Перед началом дальнейших конфигураций, пожалуйста пройдите все шаги, предоставленные в разделе 6.1. RING/TIP Интерфейс.
- Keybus Интерфейс/ Serial интерфейс получает серийные данные с охранной панели, конвертирует их в данные Ademco Contact ID и протокол CSD данных и передает их на станцию мониторинга через CSD соединение. . Перед началом дальнейших конфигураций, пожалуйста пройдите все шаги, предоставленные в разделе 6.2. Keybus Интерфейс и Serial интерфейс.

Настроить передачу данных при помощи данного метода можно следующим образом:

- 1. В охранной панели\*: Включите режим Ademco Contact ID.
- 2. В охранной панели\*: Укажите действительный номер Объекта.
- 3. В охранной панели\*: Укажите любой телефонный номер станции мониторинга; достаточно одного числа.
- 4. В ET083: Подключите устройство к компьютеру через USB кабель и запустите программное обеспечение ELDES Utility.
- 5. В ET083: Откройте раздел Система **→** Параметры и совершите следующие действия:
	- а. Установите CSD как Основной канал. Также, в данной секции можно установить Резервный и Резервный 2 каналы.
- 6. В ET083: Откройте раздел Настройки IP/CSD **→** Настройки IPивведите до 3 телефонных номеров станций мониторинга в следующем формате:
	- Международные (с плюсом) номера следует вводить начиная с плюса и международного кода страны в следующем формате: +[интернациональный код][номер области][местный номер], напр.: *+7170911XXXX1.*
- 7. В ЕТО83: Для мониторинга событий, откройте раздел Журнал Событий.
- 8. \*\*ET083: Если нужно подменить номер Объекта, установленный в охранной панели, это можно сделать в разделе Система **→** Настройки охранной панели. Также, пожалуйста обратитесь к разделу 10. ТЕЛЕФОННЫЙ НОМЕР СТАНЦИИ МОНИТОРИНГА И ПОДМЕНА НОМЕРА ОБЪЕКТА.
- \* Необходимо только при использовании метода подключения связи RING/TIP.
- \*\* Полезно только при использовании метода подключения связи RING/TIP.

Для более подробной информации о параметрах, находящихся в разделе Настройки IP/CSD **→** Настройки IP, пожалуйста обратитесь к документации программного обеспечения *ELDES Utility*

# 8.ПАРАМЕТРЫ 2G/3G МОДЕМА

Метод связи Голосовые Звонки может частично или полностью не сработать с некоторыми охранными панелями в связи с различием аудио уровней. При ошибке отправки данных или при отправке поврежденных данных на станцию мониторинга, рекомендуется настроить Чувствительность и микрофона Громкость динамика. Рекомендации:

- Ошибка сигнала «Handshake» при возникновении данной ошибки, рекомендуется значительно увеличить значение параметра Громкость Динамика на 20-25 и повторить передачу данных. Если ошибка присутствует при тестировании с максимально установленнымзначением - 100, попробуйте понизить значение на 10-15, пока не будет достигнут сигнал «Handshake».
- Ошибка сигнала «Kissoff» при возникновении данной ошибки, рекомендуется значительно увеличить значение параметра Чувствительность Микрофона на 2-3 и повторить передачу данных. Если ошибка присутствует при тестировании с максимально установленным значением - 15, попробуйте понизить значение на 1-2, пока не будет достигнут сигнал «Kissoff».

Управлять параметрами Чувствительность Микрофона и Громкость Динамика, можно следующим образом.

Выберите модель охранной панели третьей стороны

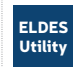

Данное действие можно осуществить с персонального компьютера при помощи программного обеспечения *ELDES Utility*.

# 9. ПЕРЕСЫЛКА SMS

В ESIM364 есть функция пересылки SMS сообщений. Данная функция позволяет пересылать любое SMS сообщение, приходящее на телефонный номер устройства на телефонный номер администратора. Настройки данной функции доступны в программном обеспечении *ELDES Utility* в подразделе Система. Существует 4 опции пересылки SMS сообщений:

- *• Пересылать все полученные SMS* при включении данной опции, каждое SMS сообщение, приходящее на телефонный номер системы, пересылается на телефонный номер администратора.
- *• Пересылать все полученные SMS от незарегистрированных пользователей* на телефонный номер администратора пересылаются все SMS сообщения с незарегистрированных телефонных номеров.
- *• Пересылать все полученные SMS от зарегистрированных пользователей с неверной командой или паролем* на телефонный номер администратора пересылаются SMS сообщения от зарегистрированных пользователей, содержащие текст "неверный ввод" и "неверный пароль".
- *• Пересылать все полученные SMS с указанного телефонного номера* на телефонный номер администратора пересылаются все SMS сообщения, отправляемые на телефонный номер системы с указанго телефонного номера.

По умолчанию, функция пересылки SMS сообщений отключена. Включить/выключить данную функцию можно следующим образом.

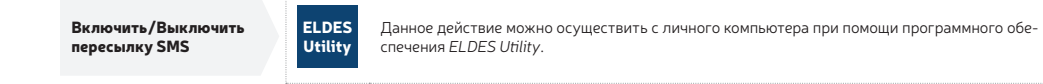

Если пересылаемое SMS сообщение содержит более 160 символов, оно не будет корректно отображаться.

Телефонный номер администратора можно добавить в качестве указанного телефонного номера (при включении опции Пересылать все полученные SMS с указанного телефонного номера), но администратору не будут пересылаться его-же SMS сообщения!

# 10. ТЕЛЕФОННЫЙ НОМЕР СТАНЦИИ МОНИТОРИНГА И ПОДМЕНА НОМЕРА ОБЪЕКТА

В коммуникаторе есть функция подмены телефонного номера и номера Объекта охранной системы. Данная функция полезна при использовании метода подключения связи RING/TIP.

При использовании метода связи Голосовых Звонков, пользователь может переопределить телефонный номер станции мониторинга существующий на охранной панели и перенаправить его на коммуникатор. Данная функция позволяет перенаправить передачу данных на другой телефонный номер станции мониторинга.

Также, пользователь может подменить до 4 телефонных номеров Объекта, отображающих до 4 разделов охранной панели каждый, предоставив существующие в охранной панели номера Объектов и новые.

В основном, подмена телефонного номера станции мониторинга и номера Объекта используеяохранными панелями, которые были заблокированы предыдущими охранными организациями/инсталляторами.

Управлять подменой телефонного номера станции мониторинга и номера Объекта можно следующим образом.

Ū

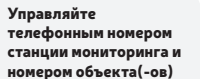

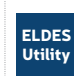

Данное действие можно осуществить с персонального компьютера при помощи программного обеспечения ELDES Utility.

# **11. ПАРОЛЬ SMS**

В целях безопасности, устройство использует следующий тип паролей:

Пароль SMS - 4-значный пароль, используемый для конфигурации устройства и управления выходом с телефонных номеров пользователей (до 3 номероSсообщением. Также, данный пароль используется для инициации удаленной конфигурации при помощи программного обеспечения ELDES Utility с телефонных номеров администраторов (до 2 номеров). По умолчанию, пароль SMS 0000, который РЕКОМЕН-ЛУЕТСЯ заменить.

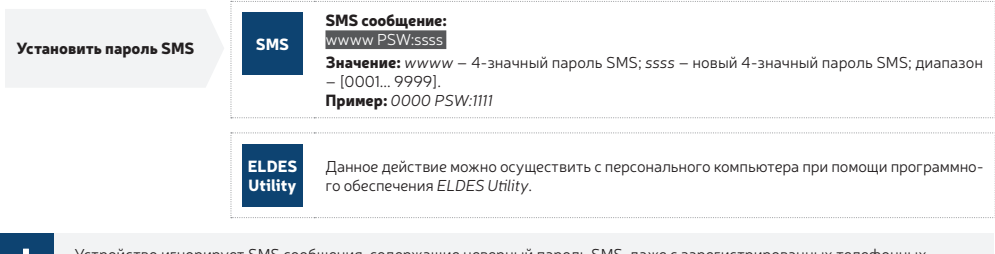

Устройство игнорирует SMS сообщения, содержащие неверный пароль SMS, даже с зарегистрированных телефонных номеров пользователей.

# 12. ТЕЛЕФОННЫЕ НОМЕРА ПОЛЬЗОВАТЕЛЕЙ

Устройство поддерживает до 3 телефонных номеров пользователей, распознаваемых кПольз.1-3. Когда телефонный номер вводится в систему, пользователь получает возможность осуществлять минимальные конфигурации и управлять выходами SMS сообщениями или бесплатными звонками (см. раздел 14. ВЫХОДЫ), а также получать SMS оповещения о тревоге/восстановлении входа и пропаже/восстановлении PSTN линии (см. разлел 13. ВХОДЫ).

По умолчанию, устройство игнорирует все входящие звонки и SMS сообщения с незнакомых телефонных номеров, а также игнорирует SMS сообщения, содержащие неверный пароль SMS.

Поддерживаемые форматы телефонных номеров:

- Международные (с плюсом) номера следует вводить начиная с плюса и международного кода страны в следующем формате: +[интернациональный код][номер области][местный номер], напр.: +7170911XXXX1.
- Междунаводные (с 00) номера следует вводить начиная с 00 и международного кода страны в следующем формате: 00[интернаци- $\ddot{\phantom{1}}$ оньйкод Пномер области Пместный номер I, напр.: 007170911XXXX1.
- Местные номера следует вводить начиная с кода области в следующем форме[номер области] [местный номер], напр.: 0170911XXXX1.

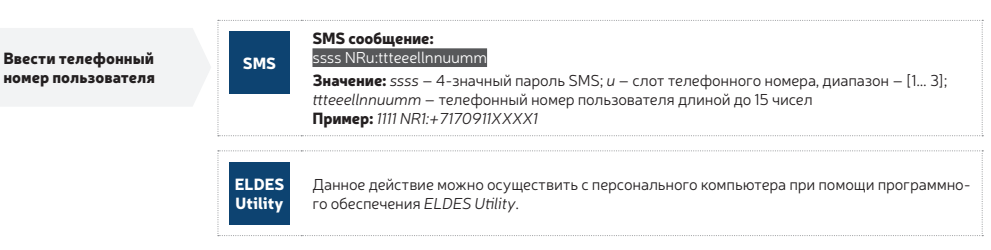

# 13. ВХОДЫ

Система снабжена 3 входами, распознаваемые как Z1, Z2 и Z3. Входы разработаны дляодключения устройств обнаружения, таких как датчики движения, дверные контакты, и другие пассивные или активные цифровые датчики. Как только устрот баужения срабатывает, коммуникатор может оповестить до 3 указанных пользователей (см. раздел 12. ТЕЛЕФОННЫЕ НОМЕРА ПОЛЬЗОВАТЕЛЕЙ) SMS сообщением, а также оповестить станцию мониторинга через заранее установленный метод конфигурации. Входы также могут использоваться для полключения ПГМ выхолов охранных панелей без функции 2G/3G

Когда коммуникатор ЕТО83 связан с охранной панелью через keybus метод подключения связи (см. раздел 6.2. Keybus интерфейс), контакты Z1 и Z2 конвертируются в keybus интерфейс и больше не могут использоваться в качестве цифровых входов. В данном случае, контакт 73 все еще может использоваться как цифровой вхол.

Входы отключены по умолчанию. Включить/Выключить входы можно следующим образом.

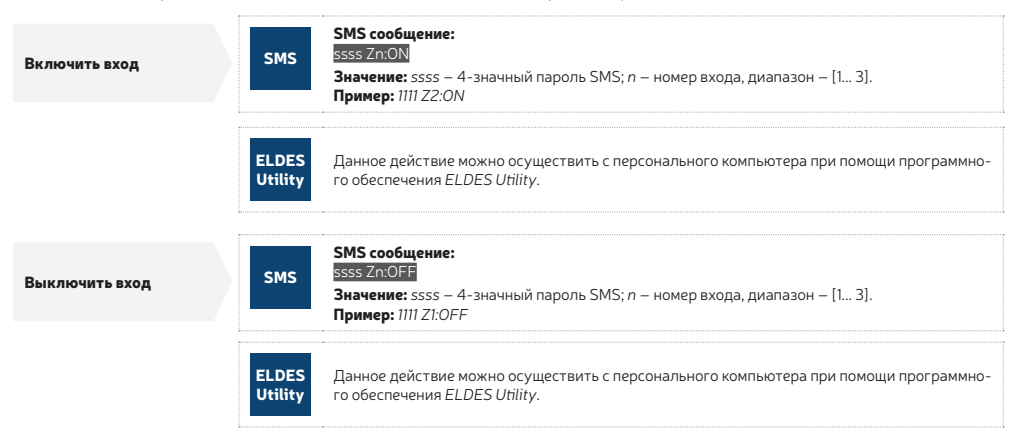

По умолчанию, все входы нормально открытые (NO). Установить входы как Нормально Открытые (NO) или Нормально Закрытые (NC), можно следующим образом.

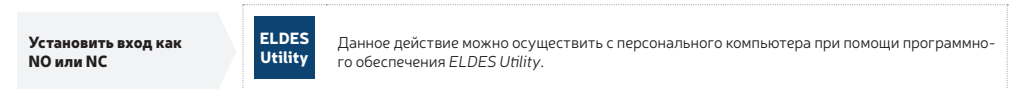

По умолчанию, оповещения о тревоге и восстановлении входов выглядят следующим образом: Input 1... 3 TRIGGERED и Input 1... 3 RESTORED  $CNOTBQTCTBQHHO$ 

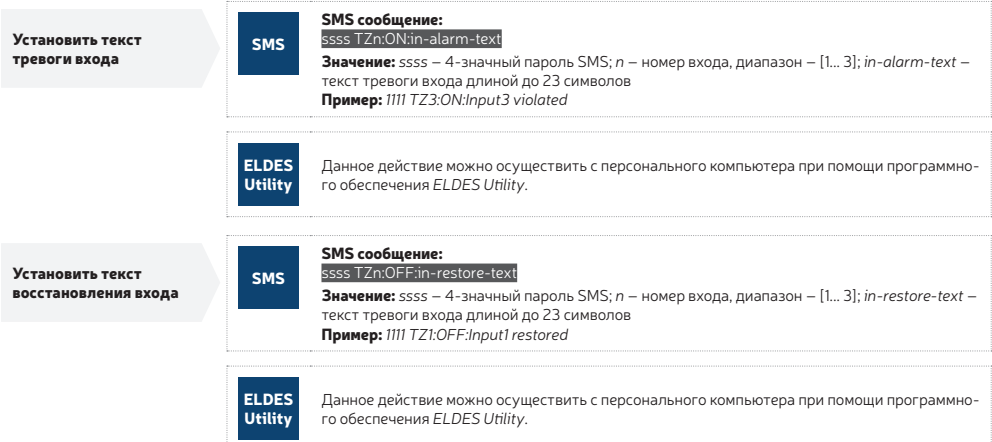

Ī

Оповещения о тревоге и восстановлении требуют настроенного номера Объекта, который включается в оповещение. Номер Объекта также включается в периодическое тестовое оповещение.

Управлять оповещениями о восстановлении и тревоги входа и установить номер Объекта можно следующим образом.

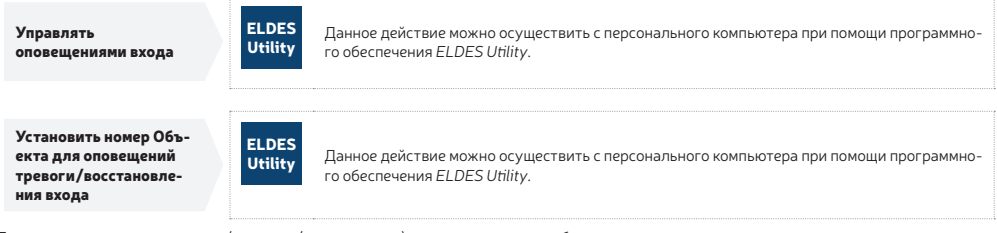

Просмотреть состояние выхода (нарушен/восстановлен), можно следующим образом.

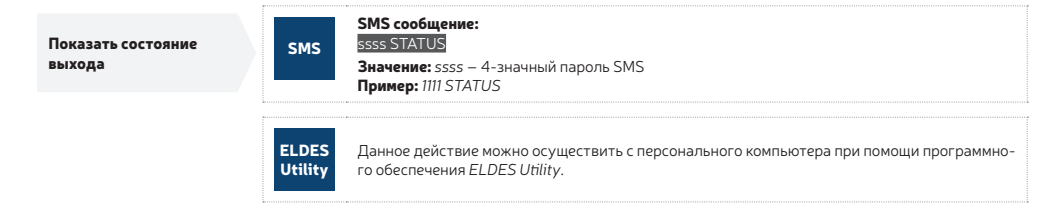

# 14. ВЫХОДЫ

В системе есть 3 выхода с открытым коллектором, распознаваемые как C1-C3, предназначенные для подключения электроустройств. В основном, выходы могут использоваться для постановки/снятия с охраны не 2G/3G охранных панелей, если одна из зон панели установлена как переключатель. Выход также может быть использован для открытия/закрытия дверей гаража, включения освещения, обогревания, полива газона и т.д. При включении выхода, устройство активирует любое устройство или реле, подключенное к нему.

Для более подробной информации о подключении выхода, пожалуйста обратитесь к разделу 2.3. Схемы Подключения.

#### 14.1. Имя Выхода

У каждого выхода есть имя, которое может быть изменено пользователем. В основном, имя указывает тип устройства, подключенного к выходу, например: Освешение.

По умолчанию, имена выходов - OUTPUT1... 3. Переименовать выход можно следующим образом.

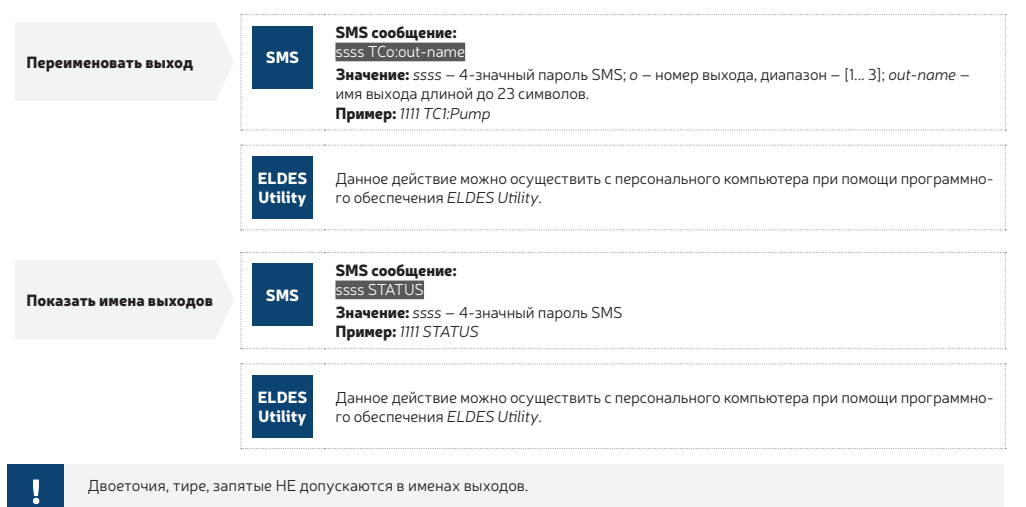

#### 14.2. Управление выходом SMS сообщением

По умолчанию, все выходы Выключены. Мгновенно Включить/Выключить выход можно следующим образом.

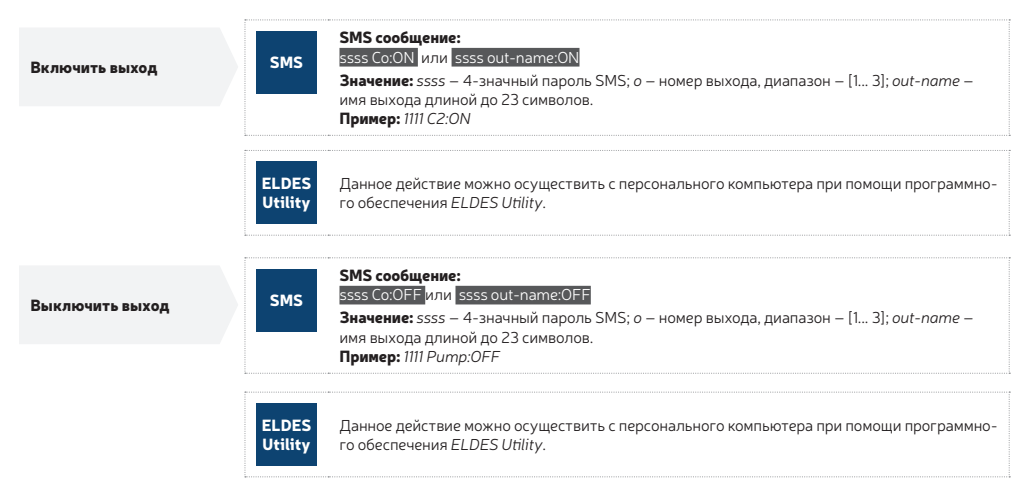

Мгновенно включить выход на определенный промежуток времени с автоматическим отключением по окончании этого промежутка, можно следующим образом.

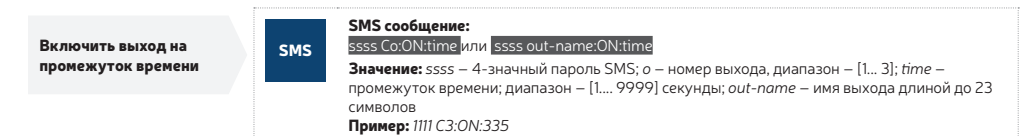

Мгновенно включить выход на определенный промежуток времени с автоматическим отключением по окончании этого промежутка, можно следующим образом.

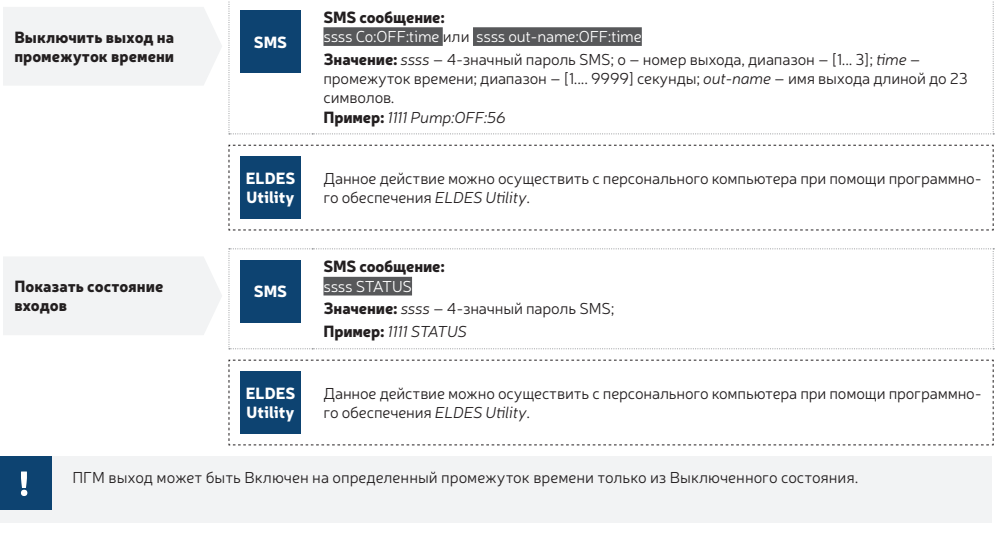

ПГМ выход может быть Выключен на определенный промежуток времени только из Включенного состояния.

При полном отключении устройства, выход всегда будет в Выключенном состоянии при следующем старте устройства, независимо от предыдущего состояния выхода.

#### 14.3. Управление Выходом Событием

В устройстве есть функция управления выходами событием. Данная функция позволяет назначить работу определенного выхода согласно наступлению события в устройстве.

#### Действия Выхода

Действия выхода могут быть установлены следующим образом:

- Включить Выход Включается и остается в данном состоянии, независимо от повторения связанного с ним события.
- Выключить Выход Выключается и остается в данном состоянии, независимо от повторения связанного с ним события.
- Включить (импульс) Выход Включается и остается в данном состоянии на определенный промежуток времени и автоматически Выключается после окончания данного промежутка (импульс), независимо от повторения связанного с ним события.
- Выключить (импульс) Выход Выключается и остается в данном состоянии на определенный промежуток времени и автоматически Включается после окончания данного промежутка (ипульс), независимо от повторения связанного с ним события.
- Переключение Выход Включается и остается в данном состоянии до повторения связанного с ним события.

#### События Устройства

Вышеупомянутые действия выхода могут быть связаны с следующими событиями устройства:

- Пропажа Тел. Линии Действие выхода совершается при пропаже телефонной PSTN линии. Для более подробной информации о мониторинге PSTN линии, см. раздел 16. МОНИТОРИНГ СОСТОЯНИЯ PSTN СВЯЗИ.
- Восстановление Тел. Линии Лействие выхода совершается при восстановлении телефонной PSTN линии. Для более подробной информации о мониторинге PSTN линии, см. раздел 16. МОНИТОРИНГ СОСТОЯНИЯ PSTN СВЯЗИ.
- Пропажа 2G/3G Действие выода совершается при пропаже 2G/3G связи. Для более подробной информации о мониторинге 2G/3G

соединения, см. раздел 17. МОНИТОРИНГ СОСТОЯНИЯ 2G/3G СОЕДИНЕНИЯ.

- Восстановление 2G/3G Действие выхода совершается при восстановлении 2G/3G связи. Для более подробной информации о мониторинге 2G/3G соединения, см. раздел 17. МОНИТОРИНГ СОСТОЯНИЯ 2G/3G СОЕДИНЕНИЯ.
- Звонит Польз. 1... 3 Выходом можно управлять позвонить на телефонный номер устройства с одного из указанных телефонных номеров пользователей (см. раздел 12. ТЕЛЕФОННЫЕ НОМЕРА ПОЛЬЗОВАТЕЛЕЙ). Телефонный звонок бесплатный, так как устройство отклоняет звонок и совершает связанное действие выхода. Если на телефонный номер системы одновременно звонит более одного пользователя, система принимает звонок от пользователя, который первым осуществил звонок, и игнорирует других пользователей.
- Вход Нарушен Действие выхода совершается при нарушении входа определенного устройства. Для более подробной информации о управлении входами, см. раздел 13. ВХОДЫ.
- Вход Восстановлен Действие выхода совершается при восстановлении входа определенного устройства. Для более подробной информации о управлении входами, см. раздел 13. ВХОДЫ.
- Потеря Ethernet Канала Передачи Данных Действие выхода совершается при потере Ethernet связи. Для более подробной информации о мониторинге Ethernet соединения, см. раздел 18. ПЕРИОДИЧЕСКИЙ МОНИТОРИНГ СОСТОЯНИЯ КАНАЛА ПЕРЕДАЧИ ДАННЫХ.
- Восстановление Ethernet Канала Передачи Данных Действие выхода совершается при восстановлении Ethernet связи. Для более подробной информации о мониторинге Ethernet соединения, см. раздел 18. ПЕРИОДИЧЕСКИЙ МОНИТОРИНГ СОСТОЯНИЯ КАНА-ЛА ПЕРЕДАЧИ ДАННЫХ.
- Потеря GPRS-3G Канала Передачи Данных Действие выхода совершается при потере GPRS-3G связи. Для более подробной информации о мониторинге Ethernet соединения, см. раздел 18. ПЕРИОДИЧЕСКИЙ МОНИТОРИНГ СОСТОЯНИЯ КАНАЛА ПЕРЕДАЧИ ДАННЫХ.
- Восстановление GPRS-3G Канала Передачи Данных Действие выхода совершается при восстановлении GPRS-3G связи. Для более подробной информации о мониторинге Ethernet соединения, см. раздел 18. ПЕРИОДИЧЕСКИЙ МОНИТОРИНГ СОСТОЯНИЯ КАНАЛА ПЕРЕДАЧИ ДАННЫХ.
- Событие охранной системы действие выхода выполняется, если охранная система передает событие, чей код соответсвует указанному коду события.
- Восстановление события охранной системы действие выхода выполняется, если охранная система передает восстановление события, чей номер соответсвует указанному коду события.

Управление выходом событием

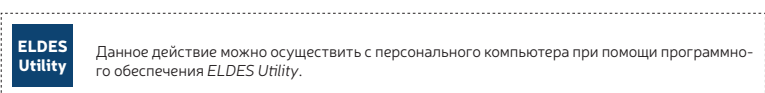

Utility Данное действие можно осуществить с персонального компьютера при помощи программного обеспечения *ELDES Utility*.

# 15. ТАМПЕРЫ

ET083 2 встроенные кнопки тампера, предназначенные для мониторинга состояния корпуса.

- Одна кнопка тампера находится на лицевой стороне Печатной платы и детктирует несанкционированное открытие лицевой стороны корпуса.
- Другая кнопка тампера находится на задней стороне Печатной платы и детектирует вскрытие задней части корпуса, в случае, если ET083 несанкционированный снимается с держателя

При несанкционированном открытии корпуса EWR2, кнопка тампера становится не нажатой. Это действие сопровождается тревогой и тревожным SMS сообщением и/или передается на ПЦН (по умолчанию, функция отключена). SMS сообщение содержит номер сработавшего тампера.

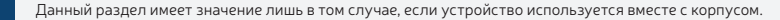

# 16. МОНИТОРИНГ СОСТОЯНИЯ PSTN СВЯЗИ

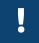

I

Ланный разлел относится к метолам полключения связи **С Мониторингом PSTN Линии** и **С Мониторингом Внешней PSTN** Линии (см. раздел 6.1. RING/TIP Интерфейс).

Устройство включает в себя функцию мониторинга PSTN линии и одновременно поддерживает следующие методы мониторинга:

• Пропажа PSTN детектируется при обрыве или отключении кабеля, и падении напряжения ниже 4В.

Вышеупомянутый метод детекции пропажи PSTN линии приводит к тому, что коммуникатор замещает линию связи при помощи одного из заранее установленных методов связи, пока PSTN соединение не будет восстановлено.

По умолчанию, если PSTN пропадает или восстанавливается на более долгий период, нежели указано в значении задержки (20 секунд по умолчанию), коммуникатор Включит или Выключит выход (по умолчанию, выход C1) и, если данная функция включена, отправит оповещение на указанный телефонный номер пользователя (см. раздел 12. ТЕЛЕФОННЫЕ НОМЕРА ПОЛЬЗОВАТЕЛЕЙ) SMS сообщением и/ или отправит оповещение о пропаже/восстановлении PSTN линии на станцию мониторинга через заранее установленный метод связи.

Если функция оповещений включена, SMS оповещения о пропаже/восстановлении PSTN линии по умолчанию выглядят следующим образом: *Tel. Line LOST* и *Tel. Line RESTORE*, в то время как сообщение данных, отправляемое на станцию мониторинга отображено как код события 351 (по умолчанию). Управлять оповещениями о пропаже/восстановлении PSTN линии и значением задержки пропажи/восстановления PSTN линии можно следующим образом.

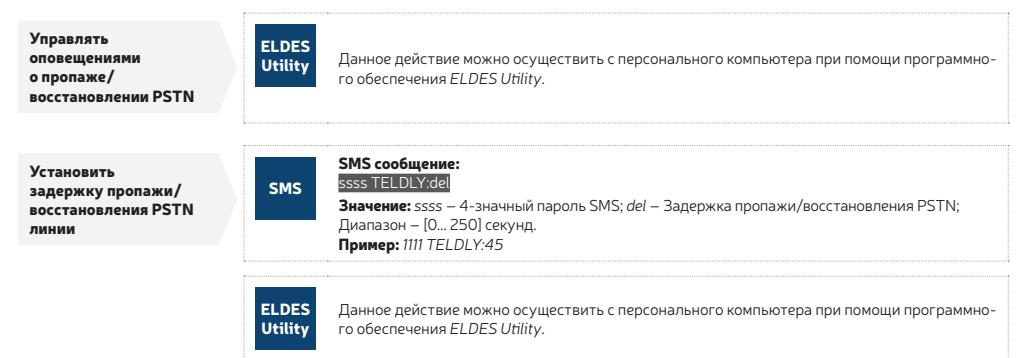

Для более подробной информации о автоматическом контроле над выходом при пропаже/восстановлении PSTN линии, см. раздел 14.3 Управление Выходом Событием.

# 17. МОНИТОРИНГ СОСТОЯНИЯ 2G/3G СОЕДИНЕНИЯ

Система проверяет 2G/3G соединение каждые 10 минут. При пропаже 2G/3G сигнала, 2G/3G индикатор потухнет, а устройство активирует определенный выход (по умолчанию - выход C2), если 2G/3G сигнал потерян дольше, чем установленное значение задержки (10 секунд по умолчанию). По умолчанию, при восстановлении 2G/3G сигнала, устройстооповещает указанного пользователя (см. раздел 12. ТЕЛЕФОН-НЫЕ НОМЕРА ПОЛЬЗОВАТЕЛЕЙ) SMS сообщением и указанный выход Выключается.

При потере 2G/3G связи, коммуникатор переключается на заранее установленное резервное соединение (при наличии такового) и продолжит передавать данные пока 2G/3G связь не восстановится.

По умолчанию, SMS оповещения о восстановлении выхода включены. Включить/отключить оповещения и изменить время задержки можно следующим образом.

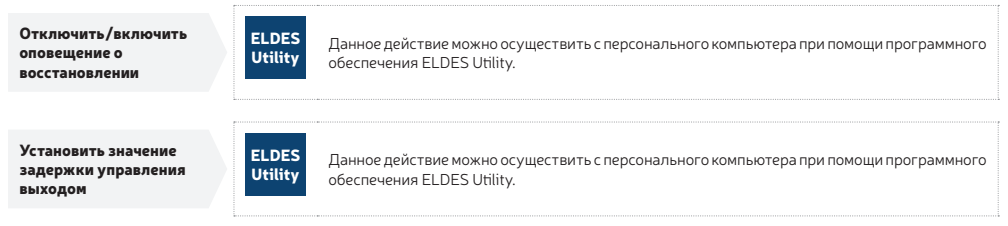

Для более подробной информации о автоматическом управлении выходом при пропаже/восстановлении 2G/3G связи, пожалуйста обратитесь к разделу 14.3 Управление Выходом Событием.

# 18. ПЕРИОДИЧЕСКИЙ МОНИТОРИНГ СОСТОЯНИЯ КАНАЛА ПЕРЕДАЧИ ДАННЫХ

В устройстве есть функция мониторинга состояния канала передачи данных, основанное на выбранном типе соединения (GPRS-3G сеть/ Ethernet) в IP методе связи. При включении данной функции, устройство периодически проверяет связи посредством отправки пинг сигнала на указанный адрес и порт ( по умолчанию - eldes.lt:80) тестового сервера каждые 15 минут (по умолчанию). Если устройство не отправило пинг сигнал на адрес тестового сервера, это будет распознаваться как потеря канала передачи данных. Тогда, устройство попробует восстановить связь, отправляя пинг сигнал каждую минуту. Канал передачи данных ситается восстановленным после 3 удачных попыток доставки пинг сигнала на адрес тестового сервера.

При событии пропажи/восстановления GPRS-3G связи или при пропаже/восстановлении Ethernet связи, на станцию мониторинга отправляются сообщения данных с кодами событий 359 и 360 (по умолчанию), соответственно. Также, до 5 указанных телефонных номеров пользователей (для управления телефонными номерами пользователей, пожалуйста обратитесь к разделу Параметры Сообщений в программном обеспечении *ELDES Utility*) могут получать следующие SMS оповещения о пропаже/восстановлении канала передачи данных: *GPRS-3G канал передачи данных потерян, GPRS-3G канал передачи данных восстановлен, Ethernet канал передачи данных потерян* и *Ethernet канал передачи данных восстановлен.*

Дополнительно, в устройстве есть функция отправки отчета о тестировании канала передачи данных на указанный телефонный номер пользователя SMS сообщением каждый час (по умолчанию). Отчет содержит настраиваемый текст (по умолчанию - Data link test report:) и состояние GPRS-3G сети и Ethernet связи (OK; пропажа; восстановление; N/A).

При пропаже или восстановлении канала передачи данных, коммуникатор может Включить или Выключить определенный выход. Для более подробной информации, пожалуйста обратитесь к разделу 14.3. Управление Выходом Событием.

Включить периодический мониторинг состояния канала передачи данных и управлять оповещениями о пропаже/восстановлении канала передачи данных можно следующим образом.

Настройки периодического мониторинга состояния канала передачи данных

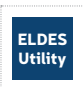

Данное действие можно осуществить с персонального компьютера при помощи программного обеспечения *ELDES Utility*.

## 19. РЕЖИМ ПРОДВИНУТОГО СИГНАЛА «KISSOFF»

Данная функция предоставляет устройству возможность автоматической передачи сигнала на охранную панель третьей стороны,подключенной к устройству через интерфейс только в случае успешной передачи сообщения данных, подтверждаемой ответом с ПЦН посрелством сигнала"Kissoff"

Для активации данной функции, пожалуйста настройте ET083 следующим образом (используя программное обеспечение ELDES Utility):

1. Перейдите в раздел Система → Настройки → Параметры связи и активируйте функцию «Продвинутый режим включен».

- 2. Далее, находясь в том же окне, активируйте режим Продвинутого сигнала "Kissoff" через настройки RING/TIP интерфейс.
- 3. Также вы можете изменить значение параметра "Таймаут соединения через прямой канал PSTN", которое по умолчанию составляет 180 секунд (интервал значений 10-300 секунд).

Вышеупомянутые настройки приведут к возможности выбора следующих методов связи:

- Основной канал связи: SMS/IP1/IP2/IP3
- Резервный1 канал связи: SMS/IP1/IP2/IP3/PSTN
- Резервный2 канал связи: SMSI1/IP2/IP3/PSTN

Установив канал связи PSTN как Резервный) канал связи, отключается Резерный? канал, таким образом опрелеляя канал PSTN как заключительный метод связи в очереди каналов связи.

Следующий пример отображает IP1 и IP2 соответственно как Основной и Резервный1 каналы связи, между тем Резервный2 канал установлен как PSTN.

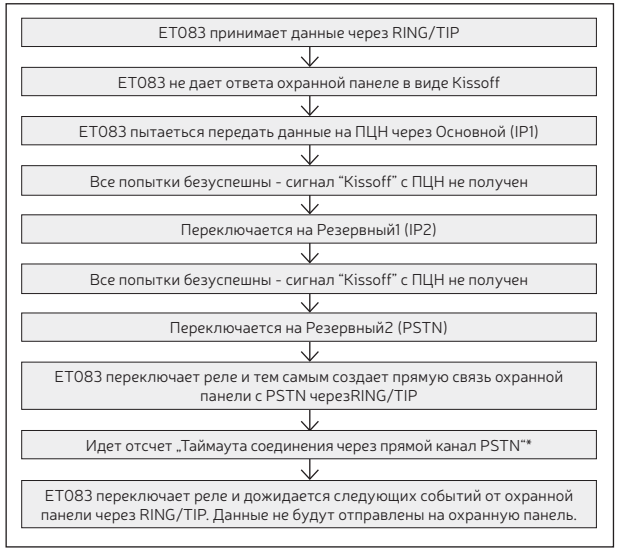

Применяются особые условия. ЕТО83 регулярно проверяет, успешна ли регистрация 2G/3G модема в сети. В данном случае прямая связь охранной панели с PSTN через RING/TIP интерфейс устройства ET083 будет осуществляться следующим образом:

1 Когда одновременно включена функция тестирования канала передачи данных (которую можно найв разделе Система - Тестирование канала передачи данных) и функция Режим Продвинутого сигнала "Kissoff" через RING/TIP интерфейс.

1.1 При неудачной регистрации сети 2G/3G, будут пропущены каналы связи Основной и Резервный1/2, если они установлены как IP1 через GPRS-3G, IP2 через GPRS-3G и IP3 через GPRS-3G, SMS или Голосовые звонки.

1.2 При удачной регистрации сети 2G/3G наошибка канала передачи данных, будут пропущены каналы связи Основной и Резервный1/2, если они установлены как IP1-IP3 через GPRS-3G.

1.3 В случае, если связь установлена как PSTN и проходит через путь предыдущего соединения ворядке приоритетности, тогда реле устройства ET083 остаетлюченным (вследствие чего происходит прямое соединение охранной панели с ПЦН через RING/TIP интерфейс .<br>Устройства ЕТО83), до тех пор пока регистрация сети 2G/3G не будет успешна или пока канал передачи данных не будет восстановлен.

2 Когда функция тестирования канала передачи данных (которую можно найти в разделе Система - Тестирование канала передачи данных) отключена, а функция Режим Продвинутого сигнала "Kissoff" через RING/TIP интерфейс включена.

2.1 При удачной регистрации сети 2G/3G и ошибке канала передачи данных, будут пропущены каналы связи Основной и Резервный-1/2если они установлены как IPI через GPRS-3G. IP2 через GPRS-3G и IP3 через GPRS-3G. SMS или Голосовые звонки.

2.2 В случае, если связь установлена как PSTN и проходит через путь предыдущего соединения в порядке приоритетности, тогда реле устройства ET083 остается включенным (вследствие чего происходит прямое соединение охранной панели с ПЦН через RING/TIP интерфейс устройства ЕТО83), до тех пор пока регистрация сети 2G/3G не будет успешна.

После того, как охранная система передает одно или несколько сообщений данных, устройство ЕТО83 эти сообщения с полученными сообщениями данных. Повторяющиеся сообщения данных игнорируются, а новые сообщения данных повторно передаются на ПЦН.

Если PSTN не установлен как Резервный или Резервный2 канал связи, связь после последней попытки связи считается нарушенной. ЕТО83 не будет пытаться повторно передать любые данные на ПЦН или охранную систему.

## 20. ЛАТА И ВРЕМЯ

В устройстве встроены внутренние чаы реального времени (RTC), отлжваая. Как только устройство настроено и запущено, пользователю следует установить точное время и дату, в противном случае, пользователь не сможет использовать функции периодического тестирования (20. ПЕРИОДИЧЕСКИЙ ТЕСТ) и автоматической перезагрузки (21. АВТОМАТИЧЕСКАЯ ПЕРЕЗАГРУЗКА). По умолчанию, при выключении и включении устройства, время и дату нужно устанавливать заново.

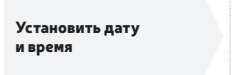

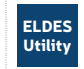

Данное действие можно осуществить с персонального компьютера при помощи программного обеспечения ELDES Utility.

Если устройство подключено к станции мониторинга через один GPRS-3G сеть или Ethernet соединение, дата и время будут автоматически синхронизированы с станцией мониторинга при старте устройства.

# 21. ПЕРИОДИЧЕСКИЙ ТЕСТ

В устройстве есть функция периодической отправки данных на станцию мониторинга при помощи CID кода события 602 через заранее указанный метод связи. Минимальный период - каждый час. В основном, данная функция используется для подтверждения активности и подключения устройства, когда оно используется без охранной панели.

Периодическая отправка данных требует установленного номера Объекта, который включается в отправляемые данные. Номер Объекта также включается в оповешение о тревоге/восстановлении входа.

По умолчанию, периолический тест отключен, а номер Объекта не установлен. Включить/выключить периолический тест можно следующим образом.

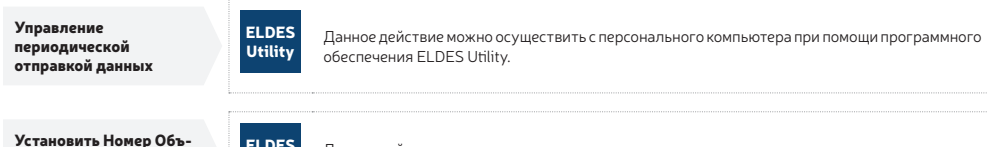

екта для периодического тестирования

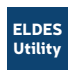

Данное действие можно осуществить с персонального компьютера при помощи программного обеспечения ELDES Utility

## 22. ΔΒΤΟΜΔΤͶΨΕΣΚΔΑ ΠΕΡΕ3ΔΓΡΥ3ΚΔ

В некоторых критических ситуациях необходима периодическая перезагрузка устройства. Устройство может перезагружаться автоматически. Минимальный промежуток между перезагрузками - 1 час.

По умолчанию, автоматическая перезагрузка отключена. Включить/выключить данную функцию и установить промежуток времени между перезагрузками можно следующим образом.

Управление автоматической перезагрузкой

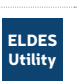

Данное действие можно осуществить с персонального компьютера при помощи программного обеспечения FLDES Utility.

## 23. ЖУРНАЛ СОБЫТИЙ

Устройство поддерживает функцию журнала событий, которая позволяет осуществлять мониторинг связи устройства с станцией мониторинга. Просмотреть, экспортировать и очистить журнал событий можно следующим образом:

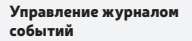

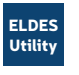

Данное действие можно осуществить с персонального компьютера при помощи программного обеспечения FLDES Utility.

## 24. ТЕХНИЧЕСКАЯ ПОДДЕРЖКА

#### 24.1. Поиск и устранение неисправностей

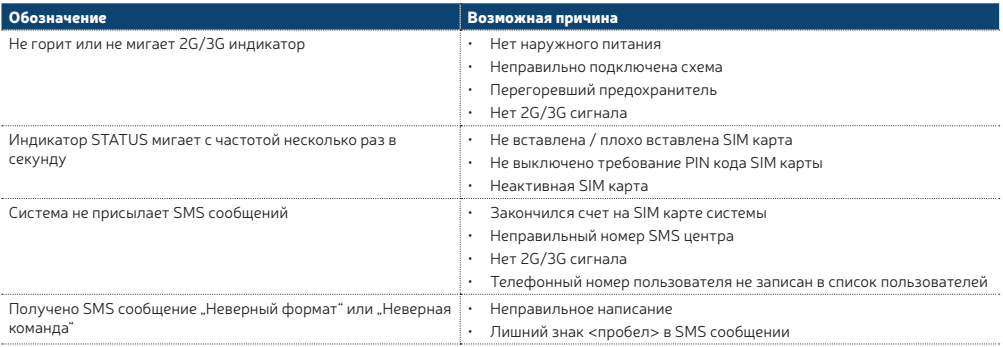

Для починки продукта по гарантии,пожалуйста обратитесь в ваш местный розничный магазин, в котором был приобретен продукт.

Если не нашли решения проблемы, обращайтесь вашему местного дистрибьютоу ольше информации об этом и других наших изделиях вы можете найти на интернет странице производителя eldesalarms.com

## 24.2. Обнуление настроек

- 1. Отключить USB кабель;
- 2. Отключить питание ET083;
- 3. Замкнуть (соединить) контакты DЕF;
- 4. На 7 секунд включить питание ET083;
- 5. Отключить питание;
- 6. Разъединить контакты DЕF;
- 7. Настройки обнулены.

Альтернативно, настройки можно обнулить следующим образом.

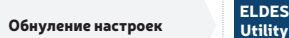

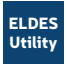

Данное действие можно осуществить с персонального компьютера при помощи программного обеспечения *ELDES Utility*.

#### 24.3. Обновление Прошивки через USB

- 1. Отключите питание и запасную батарею.
- 2. Замкните (соедините)контакты DЕF.
- 3. Подключите устройство к компьютеру при помощи USB кабеля.
- 4. Включите питание.
- 5. Должно открыться новое окно, в котором находится .bin файл. Или же откройте My Computer, и найдите диск Boot Disk.
- 6. Удалите .bin файл с диска.
- 7. Скопируйте новый .bin файл прошивки в то же окно.
- 8. Отключите питание \*.
- 9. Отключите USB кабель
- 10. Разъедините контакты DЕF;
- 11. Включите питание \*.
- 12. Прошивка обновлена.

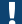

Настоятельно рекомендуется обнулить настройки устройства после обновления прошивки.

#### 24.4. Удаленное обновление прошивки

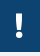

Системе НЕ будет отсылать данные на станцию мониторинга во время обновления прошивки системы удаленно. По окончанию удаленного обновления прошивки, все сообщения данных будут утрачены и НЕ БУДУТ отправлены на станцию мониторинга.

#### Перед тем как обновить прошивку удаленно, убедитесь в том, что:

- SIM карта вставлена в ET083.
- В SIM карте включена функция мобильного интернета.
- К ET083 должен быть подключен источник питания
- Должен быть введен телефонный номер Админ.1 (см. 5.2.1. Телефонные номера Администраторов).
- Должны быть установлены APN, имя пользователя и пароль предоставляется GSM оператором.

ET083 поддерживает функцию FOTA (firmware-over-the-air). Данная функция дает возможность обновления прошивки через GPRS-3G соединение. Как только начинается процесс обновления, система подключается к определенному FTP серверу, где находится файл прошивки, и начинает загружать и обновлять прошивку. Во время обновления устройство попытается сохранить конфигурацию и сообщит об успешном завершении процесса обновления или о неудачной попытке обновления при помощи SMS оповещения.

Файл прошивки должен находиться в папке firmware. Для инициации данного процесса, отправьте следующее SMS сообщение.

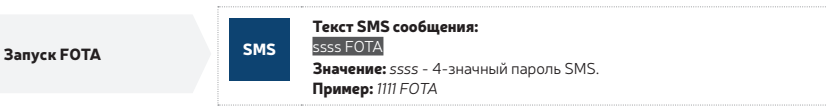

Для получения новейшей версии прошивки, пожалуйста, обратитесь к вашему местному поставщику.

Ţ Имя файла прошивки ДОЛЖНО быть переписано строчными буквами перед использованием. Не допускается символ запятой и подчерка в имени пользователя и имени файла прошивки. Настоятельно рекомендуется обнулить параметры устройства после установки новой прошивки.

# 25. ДОПОЛНИТЕЛЬНЫЕ АКСЕССУАРЫ

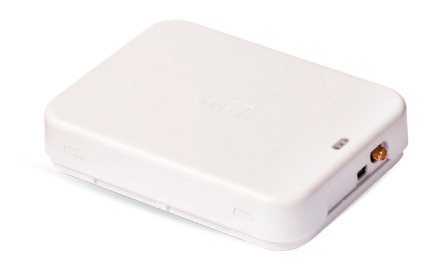

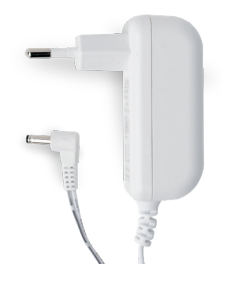

Пластиковый корпус Источник питания

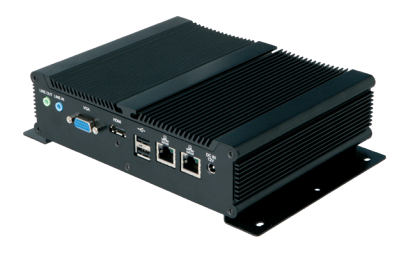

ESR100 - цифровой приемник

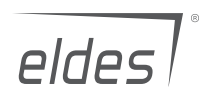

Изготовлено в Евросоюзе eldesalarms.com